МУНИЦИПАЛЬНОЕ БЮДЖЕТНОЕ ОБРАЗОВАТЕЛЬНОЕ УЧРЕЖДЕНИЕ ДОПОЛНИТЕЛЬНОГО ОБРАЗОВАНИЯ «РАЙОННЫЙ ЦЕНТР ДЕТСКОГО ТВОРЧЕСТВА» структурное подразделение «Дом творчества «Журавушка»

**ПРИНЯТА** на заседании педагогического совета Протокол № 4 от 13.04.2023г

Пугачева Оксана Андреевна

**УТВЕРЖЛЕНА** Примыми директора  $or.1$  $04.3$ Іугачёва О.А.

Дополнительная общеразвивающая программа

## технической направленности

«Занимательная информатика»

Возраст обучающихся: 7-11 лет Срок реализации: 2 года Разработчик: педагог дополнительного образования Викторова Юлия Тенгизовна

г. Гатчина 2023r.

#### **1. Пояснительная записка**

#### *1.1.Направленность дополнительной общеразвивающей программы*

Программа «Занимательная информатика» направлена на обучение детей младшего школьного возраста основным практическим умениям и навыкам работы на компьютере через детские развивающие компьютерные программы. Она предполагает развитие у обучающихся любознательности, творчества, наблюдательности, познавательной активности, логического мышления, памяти, воображения, потребностей в самостоятельном изучении материала. Программа «Занимательная информатика» относится к технической направленности. Программа соответствует стартовому уровню.

### *1.2.Отличительные особенности дополнительной общеразвивающей программы*

- использование игровых приёмов на занятиях:

- интеллектуальная разминка в начале и между занятиями;
- контроль ЗУН посредством игровых приёмов.

- использование детских развивающих программно-образовательных игровых комплексов.

- использование детских конструкторов типа «Lego».

### *1.3.Актуальность*

В настоящее время главными задачами педагога дополнительного образования является развитие у обучающихся индивидуальных способностей, умения видеть перспективу полученных знаний на практике, легко адаптироваться в современном мире, реализовывать себя в будущем. Одним из путей решения этих вопросов является применение современных педагогических технологий в образовательном процессе, позволяющие разнообразить формы и средства обучения, повышать творческую активность обучающихся. В настоящей дополнительной общеразвивающей программе «Занимательная информатика» приоритет отдан информационнокоммуникационной и игровой технологиям, которые обладают средствами, активизирующими деятельность обучающихся и составляющие главную идею и основу эффективности результатов обучения.

Наличие в программе большого количества логически сложных дидактических и компьютерных игровых заданий, использование детских конструкторов типа «Lego». будет способствовать развитию логического, алгоритмического, системного мышления, формированию памяти младших школьников, а также освоению ими практической работы на компьютере.

Программа предусматривает начальный уровень освоения персонального компьютера, она не требует специальной подготовки детей. По ней могут заниматься все желающие в возрасте 7-11 лет, не имеющие медицинских противопоказаний и желающие получить простейшие навыки компьютерной грамотности.

#### *1.4.Педагогическая целесообразность*

Педагогическая целесообразность дополнительной общеразвивающей программы «Занимательная информатика» включает в себя следующие аспекты:

- изучение детских развивающих игровых программ, направленных на развитие логики, мышления, творчества, воображения, внимания, наблюдательности, развитие математических, гуманитарных и естественнонаучных способностей;
- изучение ряда компьютерных программ отличных от курса обучения начальной школы;
- наличие конструктивно-творческих заданий в обучении, способствующих учитывать психоэмоциональные и возрастные особенности обучающихся и уровень их умственного развития.

#### *1.5.Цель дополнительной общеразвивающей программы*

Цель: Обучение обучающихся основным практическим умениям и навыкам работы на компьютере.

#### *1.6.Задачи дополнительной общеразвивающей программы*

1 год обучения:

#### *1. Воспитательные:*

- воспитать интерес к информационной деятельности, сохранению личного здоровья;

- формировать позитивное отношение к использованию информационных технологий;

- воспитывать элементарные навыки общения в коллективе;

- создать условия для формирования детского коллектива.

*2. Развивающие:*

- развивать у обучающихся навыки логического мышления, память, внимание, наблюдательность, воображение, умение творчески выполнять задания;

- развивать коммуникативные навыки.

*3. Обучающие:*

- научить обучающихся простейшим навыкам владения компьютером;

- научить пользоваться простейшими графическими, текстовыми, презентационными редакторами;

- научить использовать игровые образовательные комплексы для развития математических, лингвистических, логических, познавательных способностей, памяти;

- научить решать развивающие головоломки: ребусы, кроссворды, шарады, анаграммы и т.д.

2 год обучения:

*1. Воспитательные:*

- воспитать интерес к информационной деятельности, сохранению личного здоровья;

- формировать критическое отношение к использованию информационных технологий;

- воспитывать элементарные навыки общения в коллективе;

- создать условия для формирования детского коллектива.

*2. Развивающие:*

- развивать у обучающихся навыки логического мышления, память, внимание, наблюдательность, воображение, умение творчески выполнять задания;

- развивать коммуникативные навыки.

*3. Обучающие:*

- научить обучающихся навыкам владения компьютером;

- научить пользоваться простейшими графическими, текстовыми, презентационными редакторами при создании творческих работ;

- научить использовать игровые образовательные комплексы для развития математических, лингвистических, логических, познавательных способностей, памяти;

- совершенствовать учебные навыки в решении развивающих головоломок: ребусы, кроссворды, шарады, анаграммы и т.д., конструкторских умений при работе с «Lego».

#### *1.7.Возраст обучающихся*

Программа «Занимательная информатика» предназначена для детей в возрасте от 7 до 11 лет.

В творческое объединение принимаются дети по свободному набору.

### *1.8.Сроки реализации дополнительной общеразвивающей программы*

Содержание программы реализуется за 2 года обучения, что составляет в общем объеме 288 часов:

1 г.о. – 144 часа

 $2.$ г. о. – 144 часа.

### *1.9.Формы и режим занятий*

Форма обучения: очная.

При необходимости в программе могут быть предусмотрены дистанционные занятия согласно календарному учебному графику.

Форма проведения занятий: аудиторная.

Форма организации занятий: индивидуально-групповая.

Режим занятий: занятия проводятся 1 раз в неделю по 1 академическому часу. Продолжительность занятия: для обучающихся 7 лет - 40 минут, старше 7 лет – 45 минут.

### *1.10. Ожидаемые результаты и способы их проверки*

*Личностные:*

- формирование позитивного интереса к информационной деятельности, сохранению личного здоровья;

- формирование детского коллектива.

*Метапредметные:* 

развитие навыков логического мышления, памяти, внимания, наблюдательности, воображения, конструирования, умения творчески выполнять задания;

- овладение способностью понимать цели и задачи учебной деятельности;

- формирование умения рационального строить самостоятельную деятельность.

*Предметные:* 

- овладение простейшими навыками владения компьютером.

### *К концу обучения по данной программе обучающиеся должны знать:*

- правила безопасного поведения в компьютерном классе;
- правила включения и выключения компьютера;
- правила запуска и завершения работы компьютерных программ;
- правила правильной посадки за компьютером и расположения пальцев на клавиатуре;
- основные устройства компьютера;
- название и значение кнопок мыши;
- название и значение основных клавиш клавиатуры;
- понятие «файл», «папка», «ярлык», основные действия по работе с ними;
- понятие «рабочий стол», «главное меню», «панель задач», «панель быстрого запуска», основные действия по работе с ними;
- понятие «локальные диски»;
- виды накопительной информации;
- разнообразие компьютерных развивающих программ;
- основные носители информации;
- правила инсталляции и деинсталляции программ;
- правила поиска информации в поисковой системе компьютера;
- посл
- правила сборки конструкторов «Lego».

#### *К концу обучения по данной программе учащиеся должны уметь:*

-правильно сидеть за компьютером, располагать пальцы на клавиатуре;

- включать и выключать компьютер;

- пользоваться мышью, основными клавишами клавиатуры;

- инсталлировать и деинсталлировать компьютерные программы;

- запускать и завершать работу компьютерных программ;

- работать в простейших графических редакторах: выполнять основные действия при рисовании;

- работать в простейших текстовых редакторах: набирать текст на клавиатуре; выполнять основные действия при наборе текстов и их форматировании;

- работать в простейшем презентационном редакторе: создавать и редактировать слайды, презентации;

- сохранять созданный рисунок и набранный текст, открывать ранее сохраненные и редактировать их;

- выполнять основные действия с файлами и папками, ярлыками, со свойствами «рабочего стола», «главного меню», «панели задач», «панели быстрого запуска»;

- составлять запрос на поиск файлов и папок в поисковой системе;
- выполнять действия с локальными дисками;

- выполнять основные действия с накопителями информации;

- осуществлять сборку конструкторов «Lego».

### *1.11. Формы подведения итогов реализации дополнительной общеразвивающей программы*

Подведение итогов реализации программы проходит в конце каждого полугодия. Итоги первого полугодия отражаются в Новогодней выставке, итоги второго – в отчетной выставке, на которых учащиеся выставляют свои творческие работы.

#### *1.12. Формы промежуточной аттестации*

- выставки (конкурсы), проверочные работы, наблюдение

*Воспитательная работа* в рамках реализации дополнительной общеразвивающей программы «Занимательная информатика» проводится в соответствии с планом работы МБОУ ДО «РЦДТ» на учебный год.

Программа *воспитательной работы* представлена в *Приложении 1*.

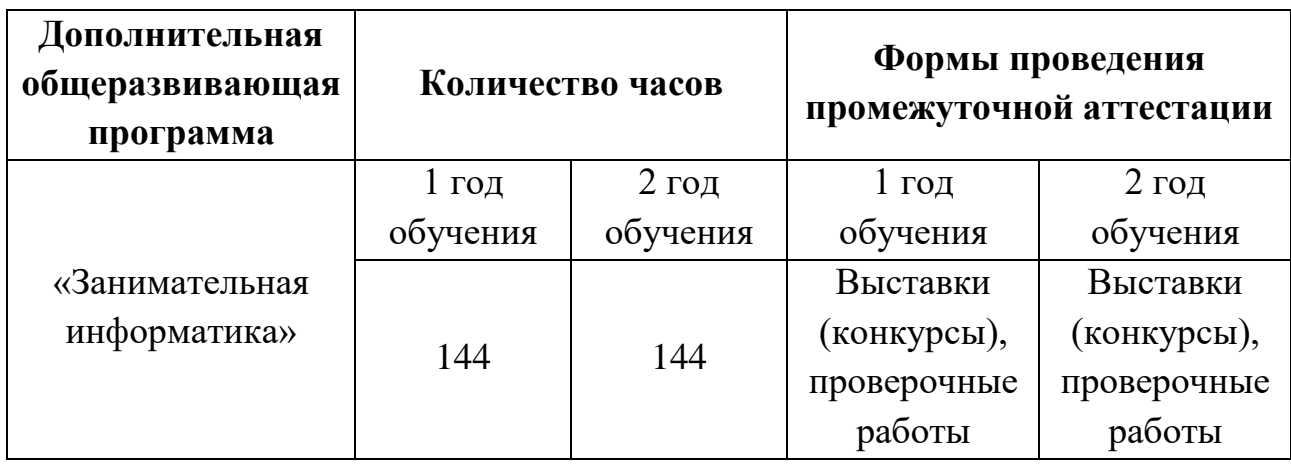

## **2. Учебно-тематический план программы**

## **Учебно-тематический план программы 1 года обучения**

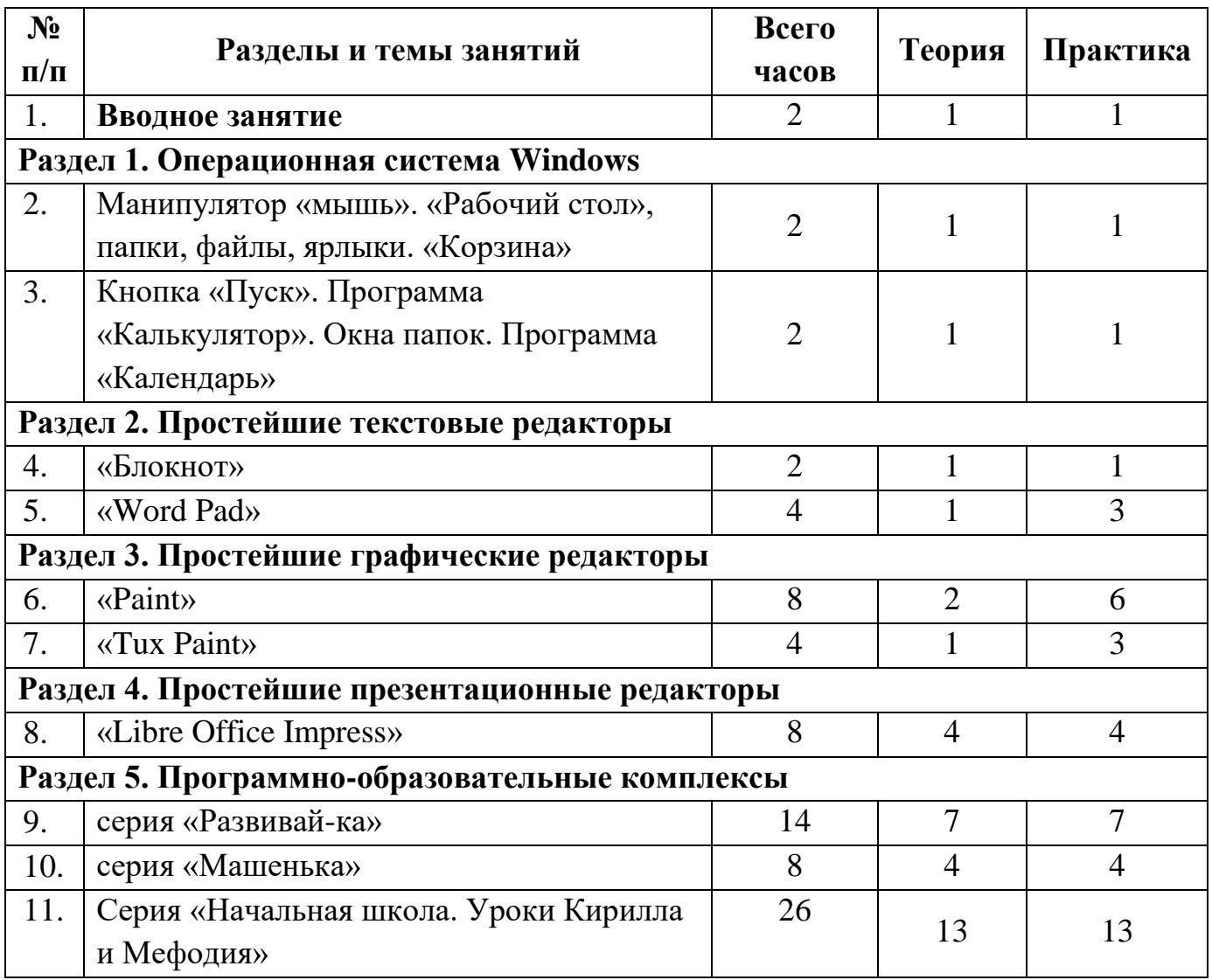

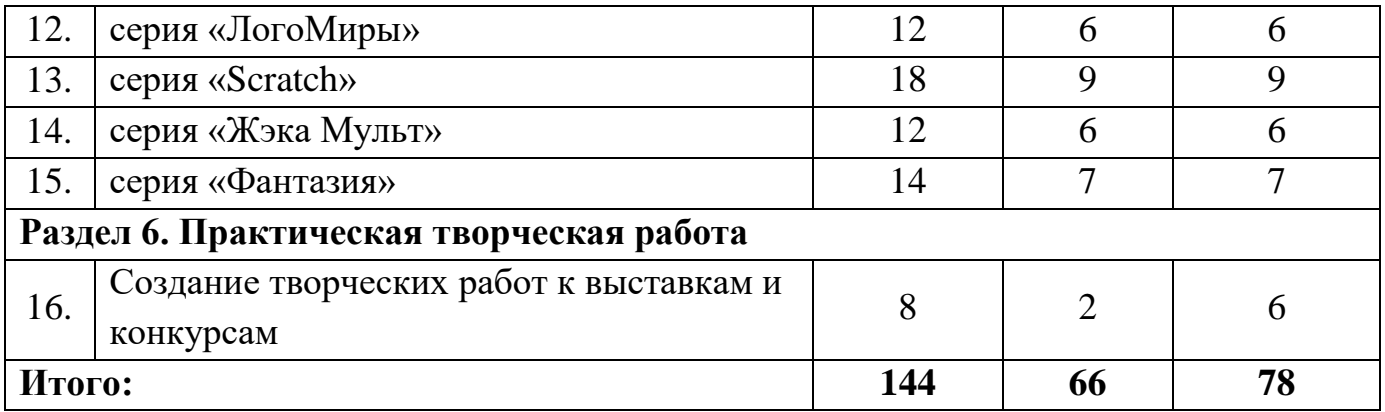

## **Учебно-тематический план программы 2 года обучения**

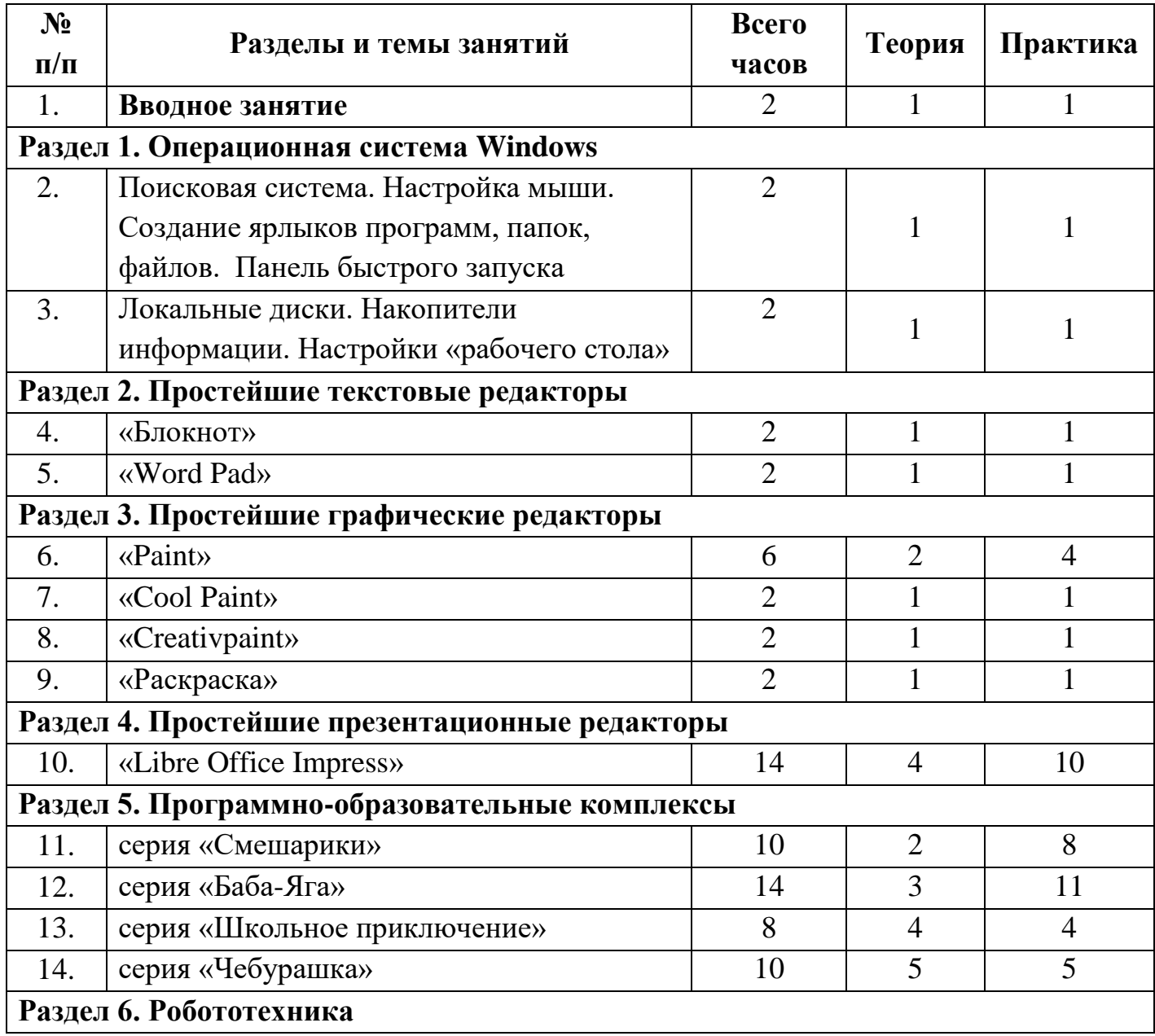

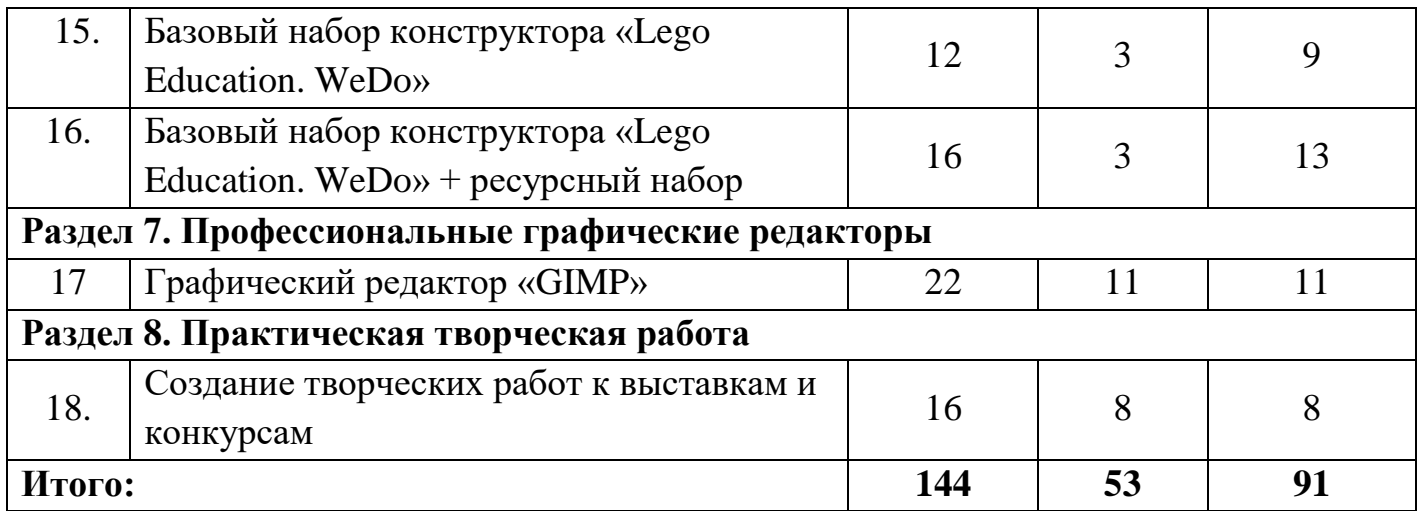

## **3. Содержание дополнительной общеразвивающей программы (1 год обучения)**

### **Вводное занятие**

*Теория:* Компьютеры вокруг нас. Новые профессии. Компьютер как помощник в обучении. Правила поведения в компьютерном кабинете. Основные устройства компьютера. Правила включения и выключения компьютера.

*Практика:* Включение и выключение компьютера. Просмотр презентации (листание слайдов манипулятором «мышь» и кнопками клавиатуры)

### **Раздел 1. Операционная система Windows**

Тема: Манипулятор «мышь». «Рабочий стол», папки, файлы, ярлыки. «Корзина».

*Теория:* Что такое операционная система? Понятие «рабочий стол». Манипулятор «мышь» и другие виды манипуляторов. Виды клавиатур. Понятие «файл», «папка», «ярлык».

*Практика:* Отработка кликов мышью. Установка фона «рабочего стола», заставки на компьютер. Создание папок. Отработка основных действий с папками (переименование, перемещение, удаление, восстановление из «корзины»). Просмотр «корзины», ее очистка.

Тема: Кнопка «Пуск». Панель задач. Программа «Калькулятор». Окна папок. Программа «Календарь».

*Теория:* «Понятие «главное меню», его свойства. Понятие «панель задач», его свойства. Правила запуска программ. Понятие «окно», системные кнопки окна. Назначение календаря в компьютере.

*Практика:* Запуск программы «Калькулятор», вычисление простейших арифметических примеров. Работа с окнами (изменение размеров, сворачивание, сворачивание в окно, развертывание, закрытие). Работа с календарем (просмотр времени и даты, установка времени и дат).

### **Раздел 2. Простейшие текстовые редакторы**

### Тема: «Блокнот»

*Теория:* Что такое «текстовый редактор»? Основные элементы окна программы. Правила расположения пальцев на клавиатуре. Понятие «текстовый курсор». Знакомство с основными клавишами клавиатуры. Знакомство с основными действиями редактирования текста. Строка «меню».

*Практика:* Запуск программы «Блокнот». Освоение основных действий с окном. Освоение основных клавиш клавиатуры. Набор простейшего текста на компьютере, его редактирование. Выполнение действий со строкой «меню».

### Тема: «Word Pad»

*Теория:* Основные элементы окна программы. Продолжение знакомства с основными клавишами клавиатуры. Основные правила набора текста. Продолжение знакомства с основными действиями редактирования текста. Строка «меню». Панели «редактирование» и «форматирование».

*Практика:* Запуск программы «Word Pad». Освоение основных действий с окном. Продолжение освоения основных клавиш клавиатуры. Набор простейшего текста на компьютере, его редактирование. Выполнение действий со строкой «меню», панелями «редактирование» и «форматирование».

### **Раздел 3. Простейшие графические редакторы**

Тема: «Paint»

*Теория:* Что такое «текстовый редактор»? Основные элементы окна программы. Знакомство с панелями «Инструменты» и «Палитра». Строка «меню».

*Практика:* Запуск программы «Paint». Освоение основных действий с окном. Освоение панелей «Инструменты» и «Палитра». Рисование простейшего рисунка на компьютере, его редактирование. Выполнение действий со строкой «меню».

Тема: «Tux Paint»

*Теория:* Основные элементы окна программы. Знакомство с панелями «Инструменты», «Цвета», «Кисти».

*Практика:* Запуск программы «Tux Paint». Освоение основных действий с окном. Освоение панелей «Инструменты», «Цвета», «Кисти». Рисование простейшего рисунка на компьютере, его редактирование.

### **Раздел 4. Простейшие презентационные редакторы**

Тема: «Libre Office Impress»

*Теория:* Что такое «редактор презентаций»? Понятие «слайд». Основные элементы окна программы. Знакомство с основными действиями работы со слайдом. Строка «меню».

*Практика:* Запуск программы «Libre Office Impress». Освоение новых действий с окном. Копирование/вставка графических объектов, изображений, текста. Изменение размеров, цвета графических объектов, изображений, текста. Удаление графических объектов, изображений, текста. Выполнение действий со строкой «меню». Создание тематических открыток. Распечатывание.

### **Раздел 5. Программно-образовательные комплексы**

Тема: серия «Развивай-ка»

*Теория:* Изучение (повторение) материала по изобразительному искусству, английскому языку, математике.

*Практика:* Выполнение заданий на компьютере по изобразительному искусству, английскому языку, математике.

Тема: серия «Машенька»

*Теория:* Изучение (повторение) материала по математике, русскому языку, логике.

*Практика:* Выполнение заданий на компьютере по математике, русскому языку, логике вместе с мультипликационным героем Машенькой.

Тема: серия «Начальная школа. Уроки Кирилла и Мефодия»

*Теория:* Изучение (повторение) материала по математике, русскому языку, окружающему миру.

*Практика:* Выполнение заданий на компьютере по математике, русскому языку, окружающему миру вместе с мультипликационными героями.

Тема: серия «ЛогоМиры»

*Теория:* Знакомство со средой программы, анимацией. Изучение интерфейса программы. Работа с текстом и аудио. Управление черепашкой.

*Практика:* Создание анимационных и графических сюжетов.

Тема: серия «Scratch»

*Теория:* Знакомство со средой программы. Изучение интерфейса программы. Понятие «спрайт», «скрипт». Изучение кодов блоков программы.

*Практика:* создание анимационных роликов и компьютерных игр.

Тема: серия «Жэка Мульт»

*Теория:* Знакомство со средой программы. Изучение интерфейса программы. Работа с персонажами, сценой, предметами.

*Практика:* создание анимационных роликов.

Тема: серия «Фантазия»

*Теория:* Изучение (повторение) материала по математике и логике.

*Практика:* Выполнение заданий на компьютере по математике и логике вместе с мультипликационным героем Колобком.

### **Раздел 6. Практическая творческая работа**

Тема: Создание творческих работ к выставкам и конкурсам

*Теория:* Рассказ о теме, которую необходимо отразить в творческой работе.

*Практика:* Рисование и обработка фотоизображений в компьютерных программах.

## **Содержание дополнительной общеобразовательной программы (2 год обучения)**

### **Вводное занятие**

*Теория:* Повторение материала 1 года обучения

*Практика:* Повторение материала 1 года обучения

### **Раздел 1. Операционная система Windows**

Тема: Поисковая система. Настройка мыши. Создание ярлыков программ, папок, файлов. Панель быстрого запуска.

*Теория:* Что такое «поисковая система»? Основные правила поиска информации. Способы настройки мыши. Правила создания ярлыков. Что такое «панель быстрого запуска?»

*Практика:* Поиск различной информации на компьютере. Настройка мыши. Создание ярлыков программ, папок, файлов. Перемещение ярлыков программ на панель быстрого запуска и удаление их.

Тема: Локальные диски. Накопители информации. Настройки «рабочего стола» *Теория:* Что такое «локальные диски»? Виды накопителей информации, их основные характеристики. Правила настройки «рабочего стола».

*Практика:* Просмотр свойств локальных дисков. Создание ярлыков локальных дисков на рабочем столе. Работа с дисками, флэш-картами, дискетами (просмотр свойств, запись, перемещение и удаление информации). Настройка «рабочего стола».

### **Раздел 2. Простейшие текстовые редакторы**

Тема: «Блокнот»

*Теория:* Повторение основных элементов окна программы. Повторение правил расположения пальцев на клавиатуре. Повторение значения основных клавиш клавиатуры. Повторение основных действий редактирования текста.

*Практика:* Запуск программы «Блокнот». Повторение основных действий с окном. Повторение основных клавиш клавиатуры. Набор текста на компьютере, его редактирование.

### Тема: «Word Pad»

*Теория:* Повторение основных элементов окна программы. Продолжение повторения значения основных клавиш клавиатуры. Понятие «фрагмент», «буфер обмена». Повторение панелей «редактирование» и «форматирование».

*Практика:* Запуск программы «Word Pad». Повторение освоения основных действий с окном. Ввод, редактирование и форматирование текста. Повторение действий со строкой «меню», панелями «редактирование» и «форматирование».

### **Раздел 3. Простейшие графические редакторы**  Тема: «Paint»

*Теория:* Повторение ранее изученного материала

*Практика:* Повторение ранее изученного материала. Рисование рисунков на различную тематику

### Тема: «Cool Paint»

*Теория:* Что такое «инсталляция»? Правила инсталляции компьютерной программы. Способы запуска программы. Основные элементы окна программы. Что такое «деинсталляция»? Правила деинсталляции компьютерной программы.

*Практика:* Инсталляция программы «Cool Paint». Запуск программы «Cool Paint». Освоение основных действий с окном. Рисование простейшего рисунка на компьютере, его редактирование. Деинсталляция программы «Cool Paint».

Тема: «Creativpaint»

*Теория:* Способы запуска программы. Основные элементы окна программы.

*Практика:* Инсталляция программы «Creativpaint». Запуск программы «Creativpaint». Освоение основных действий с окном. Рисование простейшего рисунка на компьютере, его редактирование. Деинсталляция программы «Creativpaint».

Тема: «Раскраска»

*Теория:* Способы запуска программы. Основные элементы окна программы.

*Практика:* Инсталляция программы «Раскраска». Запуск программы «Раскраска». Освоение основных действий с окном. Рисование простейшего рисунка на компьютере, его редактирование. Деинсталляция программы «Раскраска».

### **Раздел 4. Простейшие презентационные редакторы**

Тема: «Libre Office Impress»

*Теория:* Повторение основных элементов окна программы. Повторение основных действий Копирование/Вставка/Удаление/Изменение размера/Цвет при работе с графическими объектами, изображениями, текстом.

*Практика:* Создание презентации на творческую тему.

### **Раздел 5. Программно-образовательные комплексы**

Тема: серия «Смешарики»

*Теория:* Изучение (повторение) материала по лесной энциклопедии, математике, олимпийским играм, правилам дорожного движения, календарным праздникам, компьютерной технике.

*Практика:* Выполнение заданий на компьютере по лесной энциклопедии, математике, олимпийским играм, правилам дорожного движения, календарным праздникам, компьютерной технике вместе с мультипликационными героями Смешариками.

Тема: серия «Баба-Яга»

*Теория:* Изучение (повторение) материала по математике, русскому языку, английскому языку, развитию логики, памяти, внимания.

*Практика:* Выполнение заданий на компьютере по математике, русскому языку, английскому языку, развитию логики, памяти, внимания вместе с мультипликационным героем Бабой-Ягой.

Тема: серия «Школьное приключение»

*Теория:* Изучение (повторение) материала по математике и русскому языку.

*Практика:* Выполнение заданий на компьютере по математике и русскому языку вместе с мультипликационными героями Али-Бабой, Джимом и джином.

Тема: серия «Чебурашка»

*Теория:* Изучение (повторение) материала по набору текстов на клавиатуре, английскому языку, логике.

*Практика:* Выполнение заданий на компьютере по набору текстов на клавиатуре, английскому языку, логике вместе с мультипликационными героями Чебурашкой и крокодилом Геной.

### **Раздел 6. Роботехника**

Тема: Базовый набор конструктора «Lego Education. WeDo» *Теория:* Рассказ о базовом наборе конструктора. Обзор моделей для сборки. Название деталей. Программное обеспечение.

*Практика:* Сборка и программирование моделей конструктора.

Тема: Базовый набор конструктора «Lego Education. WeDo» + ресурсный набор *Теория:* Рассказ о ресурсном наборе конструктора. Обзор моделей для сборки. Название деталей. Программное обеспечение.

*Практика:* Сборка и программирование моделей конструктора.

### **Раздел 7. Практическая творческая работа**

Тема: Создание творческих работ к выставкам и конкурсам *Теория:* Рассказ о теме, которую необходимо отразить в творческой работе. *Практика:* Рисование и обработка фотоизображений в компьютерных программах.

### **Раздел 8. Профессиональные графические редакторы**

Тема: «Графический редактор «GIMP»

*Теория:* Основные элементы окна программы. Знакомство с Окнами программы. Строка Меню программы. Профессиональная область применения.

*Практика:* Рисование и графическая обработка фотоизображений.

## **4. Методическое обеспечение дополнительной общеразвивающей программы**

*4.1.Формы занятий, планируемых по каждой теме (разделу)* 

| $N_2$<br>$\Pi/\Pi$                     | Разделы и темы занятий                                                  | Форма<br>занятий   | Методы<br>Технологии                                                                                           | Дидактический<br>материал и ТСО                                           | Форма<br>подведения<br><b>ИТОГОВ</b>         |
|----------------------------------------|-------------------------------------------------------------------------|--------------------|----------------------------------------------------------------------------------------------------|---------------------------------------------------------------------------|----------------------------------------------|
| 1.                                     | Вводное занятие                                                         | Учебное<br>занятие | Игровые,<br>информационно-<br>рецептивный,<br>репродуктивный<br>Информационно-<br>коммуникационные,<br>игровые | Учебное пособие,<br>компьютерная<br>презентация,<br>тематические карточки | Наблюдение,<br>устный опрос,<br>анализ       |
| Раздел 1. Операционная система Windows |                                                                         |                    |                                                                                                    |                                                                           |                                              |
| 2.                                     | Манипулятор «мышь». «Рабочий<br>стол», папки, файлы, ярлыки.<br>Корзина | Учебное<br>занятие | Игровые,<br>информационно-<br>рецептивный,                                                                     | Учебное пособие,<br>компьютерная<br>презентация,                          | Наблюдение,<br>устный опрос,<br>анализ, тест |
| 3.                                     | Кнопка «Пуск». Программа<br>«Калькулятор». Окна папок.<br>Календарь     |                    | репродуктивный<br>Информационно-<br>коммуникационные,<br>игровые, здоровье<br>сберегающие                      | тематические карточки,<br>обучающие и<br>практические<br>видеоролики      |                                              |

**1 год обучения**

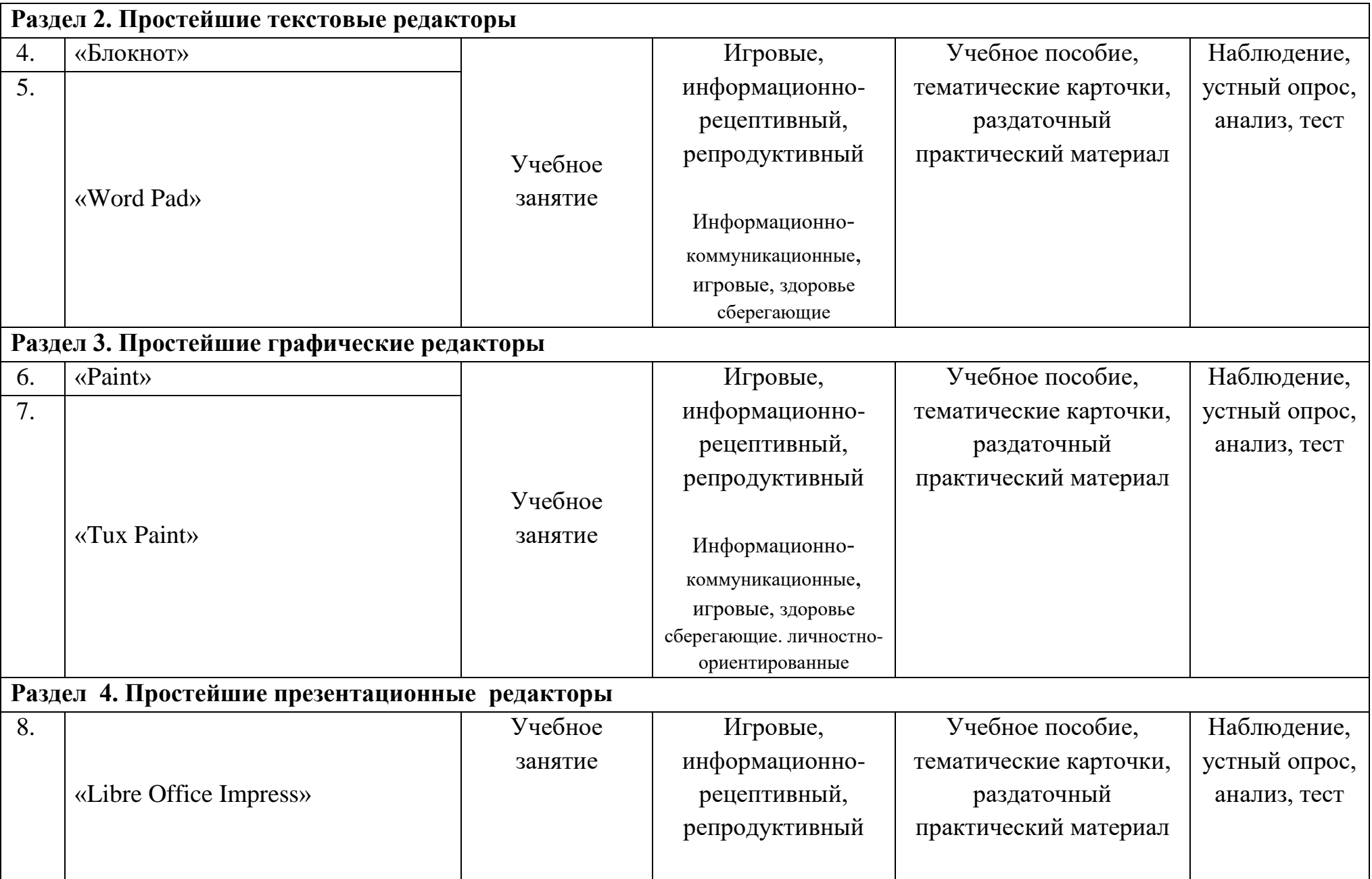

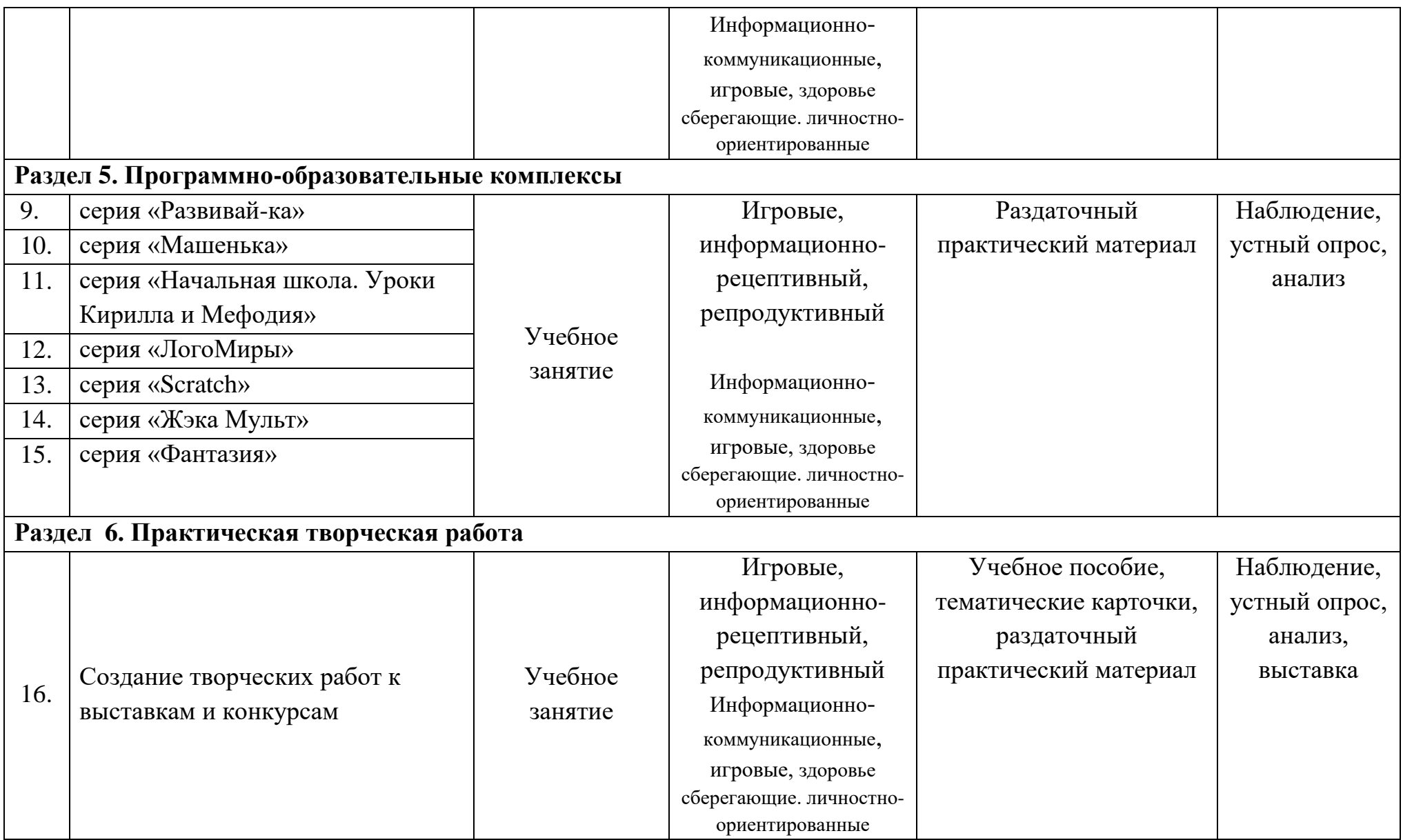

## **2 год обучения**

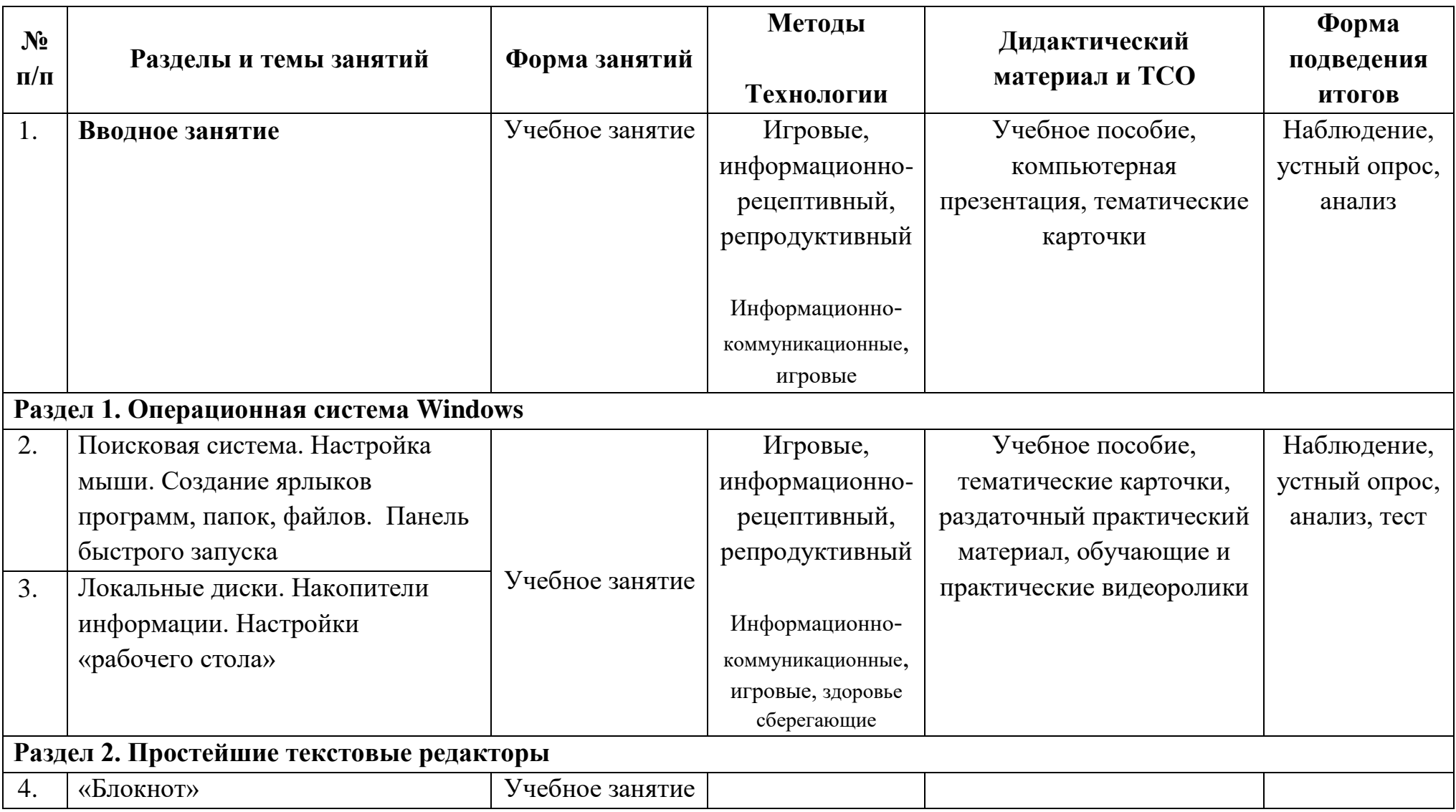

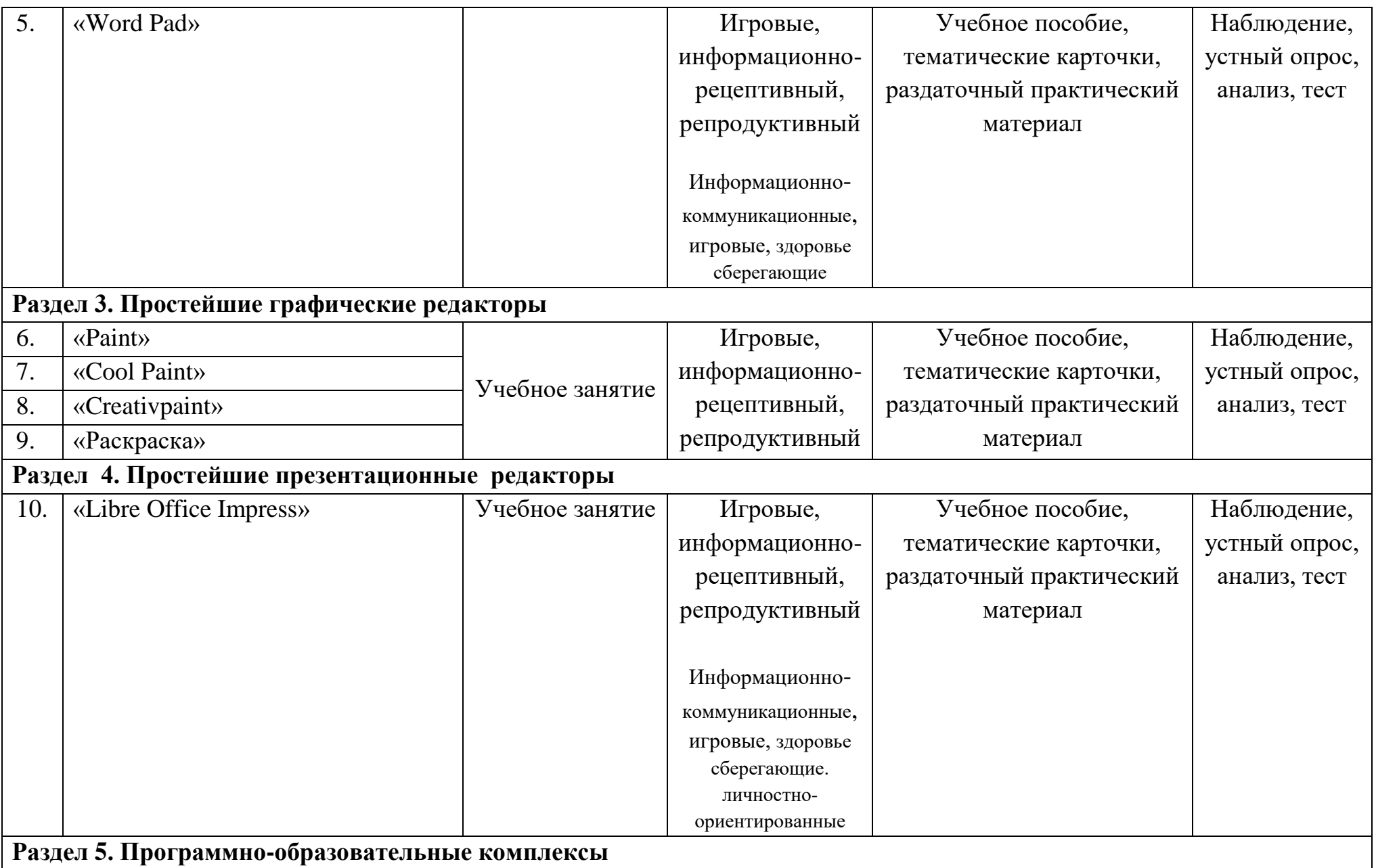

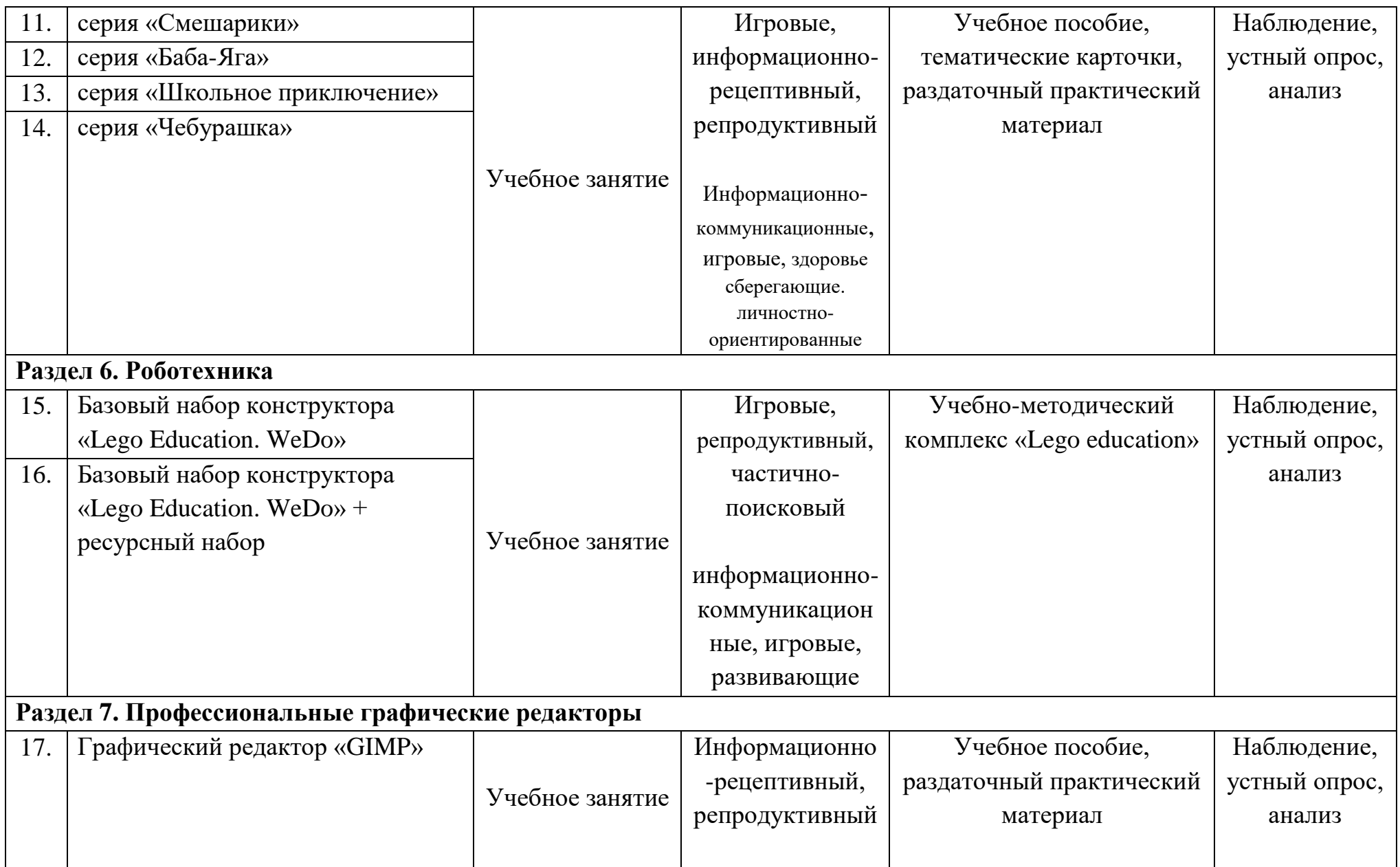

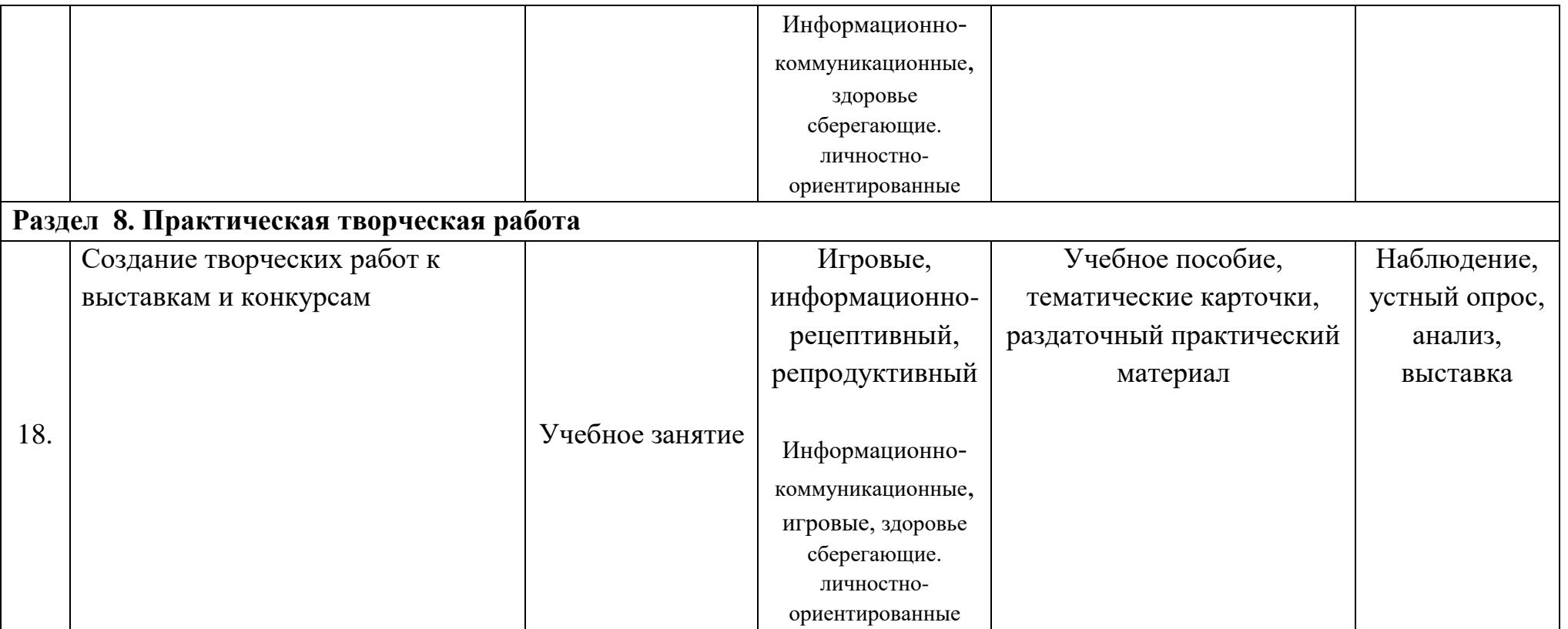

### *4.2. Материально-техническое обеспечение*

- наглядные пособия по каждой теме занятия (фотографии, журнальные и газетные вырезки, устройства системного блока, карточки, плакаты и т.д.);
- распечатанный раздаточный материал для самостоятельных работ;
- конструкторы типа «Lego»;
- программное обеспечение «Lego Wedo»;
- наборы конструкторов «Lego Wedo» и ресурсный набор к нему;
- учебно-методический комплекс «Lego education» (с сайта www. education.lego.com).
- специально оборудованные столы с выдвижной подставкой под клавиатуру;
- стулья с подлокотниками и регулируемой высотой спинки;
- подставки для ног;
- информационные стенды;
- персональные компьютеры;
- наушники с микрофоном на каждый компьютер;
- колонки;
- принтер с возможностью цветной печати;
- бумага для принтера;
- картриджи для принтера (черные и цветные);
- запасная мышь и клавиатура;
- программное обеспечение;
- флэш-карты;
- маркерная магнитная доска;
- цветные мелки;
- тетради;
- магниты;
- ручки.

#### **5. Список литературы для педагогов**

- 1. Айзенк Г.Ю. Проверьте свои способности. С-Пб: Лань, 1998.
- 2. Акимова М.К., Козлова В.Т. Психологическая коррекция умственного развития школьников. - М.: ACADEMIA, 2002.
- 3. Баженова Г.В. Поурочное планирование. Начальная школа. Информатика 1 класс. - Учитель, 2014.
- 4. Баженова Г.В. Поурочное планирование. Начальная школа. Информатика 2 класс. - Учитель, 2014.
- 5. Баженова Г.В. Поурочное планирование. Начальная школа. Информатика 3 класс. - Учитель, 2014.
- 6. Баженова Г.В. Поурочное планирование. Начальная школа. Информатика 4 класс. - Учитель, 2014.
- 7. Винокурова Н. Подумаем вместе. М.: РОСТ, 2002.
- 8. Горячев А.В., Горина К.И., Суворова Н.И. Информатика в играх и задачах.3-й класс: Учебник в 2-х частях, часть 1. – Изд.2-е, испр. – М.: Баласс, 2008. – 64 с.: ил. (Образовательная система «Школа 2100»).
- 9. Горячев А.В., Горина К.И., Суворова Н.И. Информатика в играх и задачах.3-й класс: Учебник в 2-х частях, часть 2. – Изд.2-е, испр. – М.: Баласс, 2008. – 64 с.: ил. (Образовательная система «Школа 2100»).
- 10.Горячев А.В., Горина К.И., Суворова Н.И. Информатика в играх и задачах.4-й класс: Учебник в 2-х частях, часть 1. – Изд.2-е, испр. – М.: Баласс, 2008. – 64 с.: ил. (Образовательная система «Школа 2100»).
- 11.Горячев А.В., Горина К.И., Суворова Н.И. Информатика в играх и задачах.4-й класс: Учебник в 2-х частях, часть 2. – Изд.2-е, испр. – М.: Баласс, 2008. – 64 с.: ил. (Образовательная система «Школа 2100»).
- 12.Евладова Е.Б., Логинова Л.Г., Михайлова Н.Н. Дополнительное образование детей. – М: Владос, 2002
- 13.Игнатьев Е.И. В царстве смекалки. М.: Наука, 1982.
- 14.Информатика. Энциклопедический словарь для начинающих. Под ред. Академика РАЕН Д.А.Поспелова. – М.: Педагогика-Пресс, 1994
- 15.Калмыкова И.Р. 50 игр с буквами и словами. Ярославль: Академия развития, 2001.
- 16.Куличкова А.Г. В помощь преподавателю. Информатика 2-11 классы.- Учитель, 2014.
- 17. Лисякова А.В. «Физминутки на уроках информатики» –Киренск, 2010.
- 18. Матвеева Н.В., Челак Е.Н., Конопатова Н.К. «Информатика и ИКТ» 2-4 класс.-БИНОМ. Лаборатория знаний, 2009.
- 19.Машбиц Е.И. Психолого-педагогические проблемы компьютеризации обучения – М.: Педагогика, 1988.
- 20.Педкасистый П.И. Педагогика М.: Педагогические общество России, 1998.
- 21.Постановление Главного государственного врача РФ от 03 июня 2003г. №118 «О введении в действие санитарно-эпидемиологических правил и нормативов.
- 22.Развивающие задания: тесты, игры, упражнения: 2 класс/сост.Е.В.Языканова. – М.: Издательство «Экзамен», 2009. – 126, [2] с. (Серия «Учебно-методический комплект»)
- 23.Развивающие задания: тесты, игры, упражнения: 3 класс/сост.Е.В.Языканова. – М.: Издательство «Экзамен», 2009. – 126, [2] с. (Серия «Учебно-методический комплект»)
- 24.Развивающие задания: тесты, игры, упражнения: 4 класс/сост.Е.В.Языканова. – М.: Издательство «Экзамен», 2009. – 126, [2] с. (Серия «Учебно-методический комплект»)
- 25.Сборник авторских программ дополнительного образования детей- М.: Народное образование, 2002.
- 26.Тихомирова Л.Ф. Развитие интеллектуальных способностей школьника. Ярославль: Академия развития, 1996.
- 27.Тарабарина Т.И., Елкина Н.В. И учеба, и игра: математика. Ярославль: Академия развития, 2000.
- 28.Тур С.Н., Бокучава Т.П. Первые шаги в мире информатики 1-4 класс.-С-Пб: БХВ-Петербург, 2002.
- 29. Комплект плакатов.- БИНОМ. Лаборатория знаний.

#### **Список литературы для обучающихся**

- 1. Развивающие задания: тесты, игры, упражнения: 2 класс/сост.Е.В.Языканова. – М.: Издательство «Экзамен», 2009. – 126, [2] с. (Серия «Учебно-методический комплект»)
- 2. Развивающие задания: тесты, игры, упражнения: 3 класс/сост.Е.В.Языканова. – М.: Издательство «Экзамен», 2009. – 126, [2] с. (Серия «Учебно-методический комплект»)
- 3. Развивающие задания: тесты, игры, упражнения: 4 класс/сост.Е.В.Языканова. – М.: Издательство «Экзамен», 2009. – 126, [2] с. (Серия «Учебно-методический комплект»)

## **Календарный учебный график дополнительной общеразвивающей программы «Занимательная информатика» на 2023-2024 уч.г.**

**Педагог:** *Викторова Юлия Тенгизовна*

**Режим:** занятия проводятся один раз в неделю по 1 академическому часу. **Форма проведения занятий** – аудиторная,

**Форма организации занятий** – групповая.

**Форма обучения** – очная.

**Формой подведения итогов реализации дополнительной общеразвивающей программы:** участие в выставках и конкурсах.

**Формы промежуточной аттестации**: выставки (конкурсы), проверочные работы, наблюдение.

**Сроки проведения промежуточной аттестации**: декабрь 2023г., май 2024г.

**Дата начала занятий:** 1 сентября 2023г.

**Дата окончания занятий:** 31 мая 2024г.

**Праздничные дни**: 04.11.2023, 23.02.2024, 08.03.2024, 01.05.2024, 09.05.2024, 10.05.2024

**Каникулы:** 01-08.01.2024

## **Результаты освоения дополнительной общеразвивающей программы**

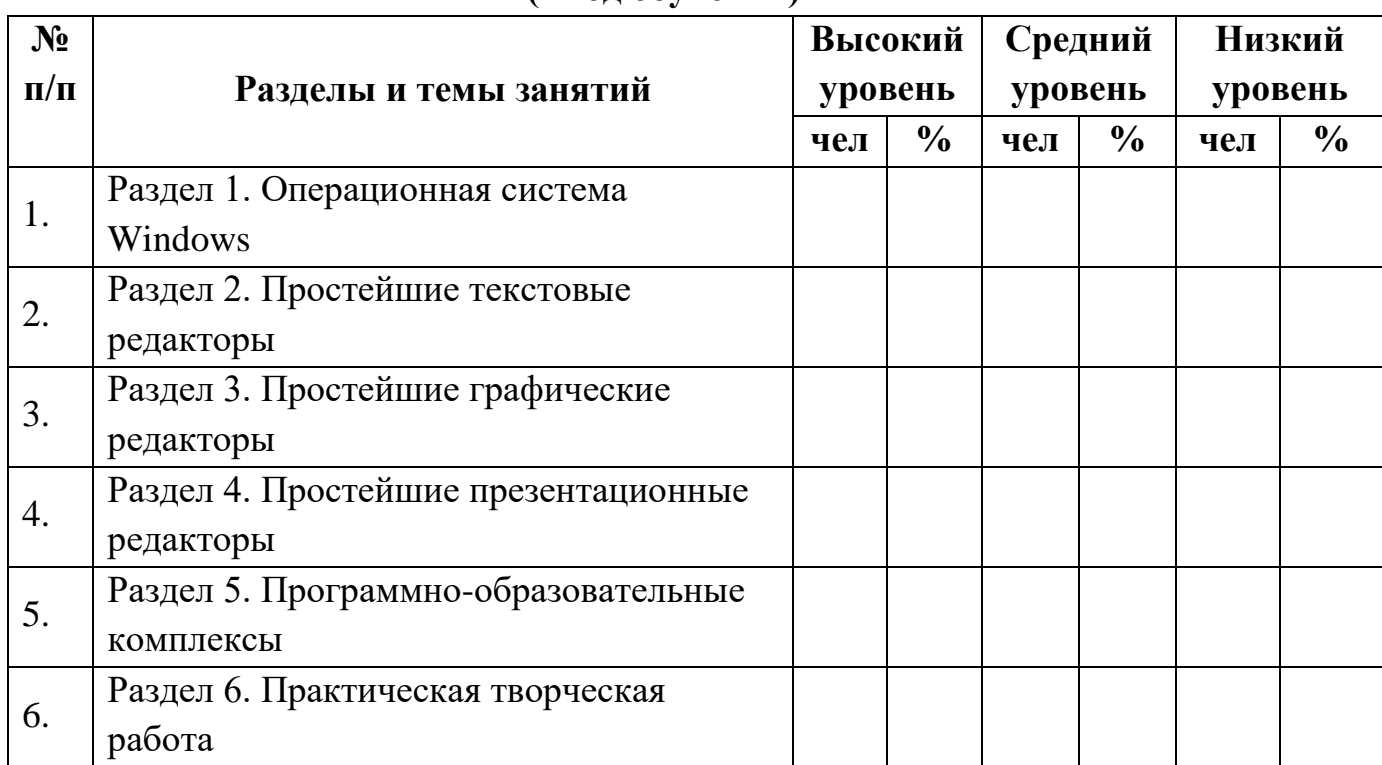

# **1. Текущий контроль**

### **(1 год обучения)**

Критерии:

- высокий уровень: работает самостоятельно
- средний уровень: работает при частичной помощи педагога
- низкий уровень: работает при постоянной помощи педагога

## **(2 год обучения)**

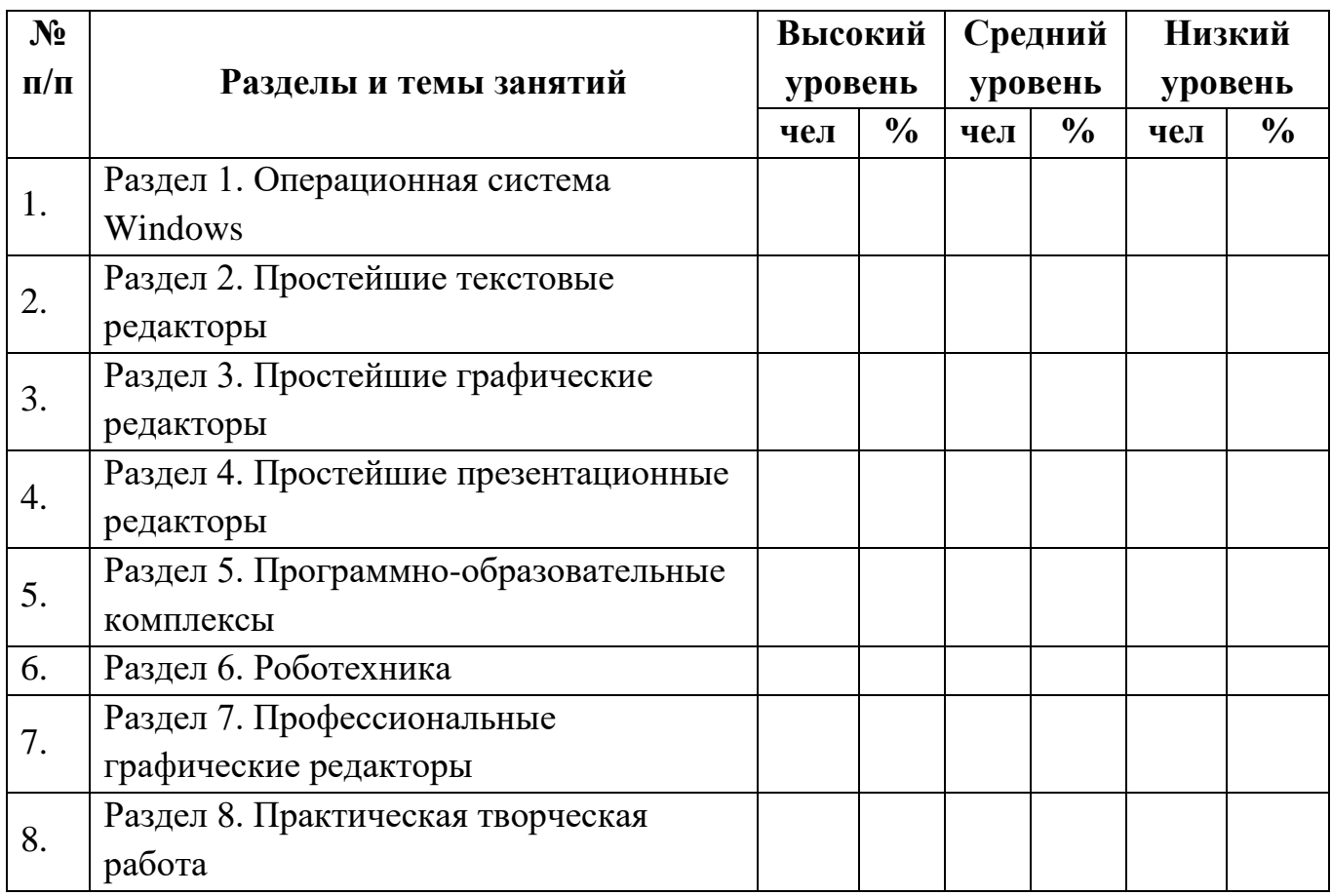

Критерии:

- высокий уровень: работает самостоятельно
- средний уровень: работает при частичной помощи педагога
- низкий уровень: работает при постоянной помощи педагога

#### **2. Промежуточная аттестация (1 и 2 год обучения)**

#### **Протокол результатов промежуточной аттестации обучающихся по дополнительной общеразвивающей программе 2023 /2024 учебный год**

ФИО педагога дополнительного образования: Викторова Юлия Тенгизовна

Дополнительная общеразвивающая программа технической направленности

*(направленность дополнительной общеразвивающей программы)*

*«Занимательная информатика»*

 *(наименование дополнительной общеразвивающей программы)*

Срок реализации дополнительной общеразвивающей программы: 2 года, № группы Год обучения Форма проведения промежуточной аттестации: выставки (конкурсы), проверочные работы, наблюдение Дата проведения аттестации

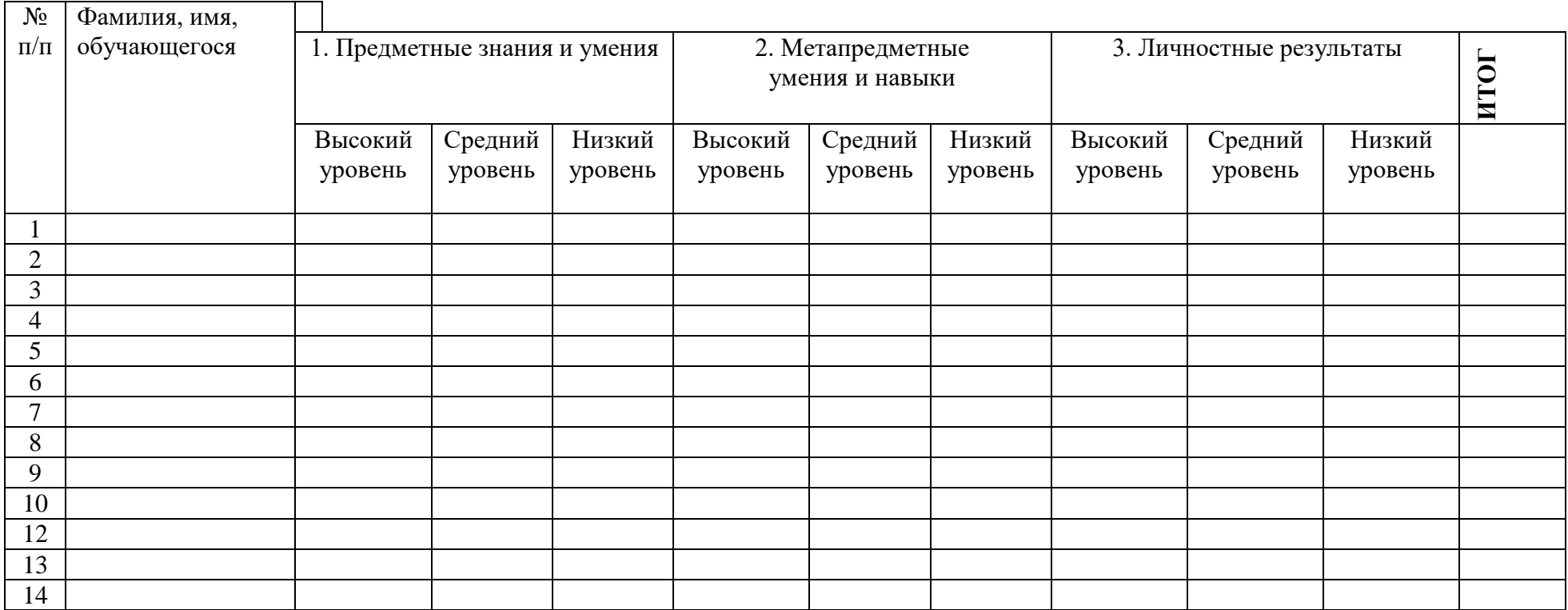

Всего аттестовано \_\_\_\_\_\_\_\_\_\_\_\_обучающихся, из них по результатам промежуточной аттестации\_\_\_\_\_\_\_\_\_\_\_\_\_\_

### ОБЩИЕ ВЫВОДЫ:

Предметные знания и умения:

высокий уровень чел. -% средний уровень пользания чел., пользания низкий уровень чел., у

## Метапредметные (общеучебные) умения и навыки:

высокий уровень чел., % средний уровень чел., % низкий уровень чел., 40%

#### Личностные результаты:

высокий уровень чел., % средний уровень чел., % низкий уровень чел., 48

ИТОГО аттестованы (сумма по всем показателям)

высокий уровень чел., %

средний уровень по чел., при

низкий уровень чел., 9%

Педагог дополнительного образования: Викторова Ю.Т.

полпись

### *Примечания к таблице:*

#### *Предметные знания и умения:*

*высокий уровень* – владеет простейшими навыками работы на компьютере;

*средний уровень* – владеет простейшими навыками работы на компьютере с помощью педагога;

*низкий уровень* – отсутствие простейших навыков работы на компьютере.

#### *Метапредметные (общеучебные) умения и навыки:*

*высокий уровень* – развиты навыки логического мышления, памяти, внимания, наблюдательности, воображения, конструирования, умения творчески выполнять задания. Способен понимать цели и задачи учебной деятельности. Сформированы умения рационального строить самостоятельную деятельность.

*средний уровень* – посредственное развитие навыков логического мышления, памяти, внимания, наблюдательности, воображения, конструирования, умения творчески выполнять задания. Способен понимать цели и задачи учебной деятельности с дополнительным разъяснением педагога. Умеет рационально строить самостоятельную деятельность с дополнительной помощью педагога.

*низкий уровень* – отсутствие навыков логического мышления, памяти, внимания, наблюдательности, воображения, конструирования, умения творчески выполнять задания. Не понимает цели и задачи учебной деятельности. Отсутствие умений рационально строить самостоятельную деятельность.

#### *Личностные результаты:*

*высокий уровень* – сформирован позитивный интерес к информационной деятельности, сохранению личного здоровья. Общается в детском коллективе, оказывает взаимопомощь всем участникам образовательного процесса.

*средний уровень* – интерес к информационной деятельности формируется с дополнительной мотивацией педагога, сохранение личного здоровья происходит через дополнительные указания педагога. Общается в детском коллективе и оказывает взаимопомощь всем участникам образовательного процесса с помощью педагога.

*низкий уровень* – отсутствие позитивного интереса к информационной деятельности, сохранению личного здоровья. Не адаптируется в детском коллективе, не оказывает помощь обучающимся и педагогу.

### **Оценочные материалы**

### **Тест «Операционная система WINDOWS» (1 г.о.)**

- *1. Отметь в списке последовательность действий при включении компьютера.*
	- Ждать, пока запуститься операционная система WINDOWS;
	- Убедиться, что розетки компьютера подключены к сети;
	- Нажать кнопку на мониторе;
	- Нажать кнопку POWER на системном блоке.
- *2. Выбери из списка названия значков, которые всегда находятся на Рабочем столе компьютера.*
	- Мой компьютер;
	- Мои работы;
	- Корзина;
	- Мои рисунки;
	- Мои документы

### *3. Отметь, для чего нужен Индикатор клавиатуры на Рабочем столе?*

- Показывает, подключена ли клавиатура
- Позволяет подключать клавиатуру
- Показывает, на какой язык настроена в данный момент клавиатура
- Позволяет переключать раскладку клавиатуры с русского на английский и наоборот

### *4. Папка, в которую временно помещаются удаленные объекты, называется:*

- Корзина
- Оперативная память
- Блокнот
- Портфель

## *5. Программа Калькулятор предназначена для:*

- Создания и редактирования текстов;
- Создания мультфильмов;
- Выполнение арифметических вычислений.

*6. Какой значок имеет программа «Калькулятор»?*

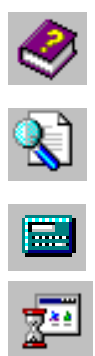

*7. Напиши Путь запуска программы «Калькулятор»:*

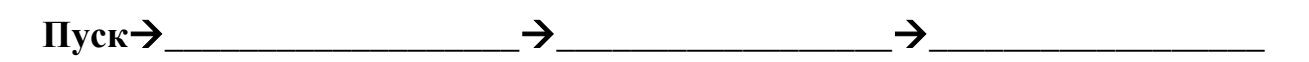

- *8. Каким способом вводятся числа в программу «Калькулятор»?:*
	- С клавиатуры;
	- С помощью мышки, нажимая на кнопки «Калькулятора»;
	- С клавиатуры и с помощью мышки.
- *9. Вычислите результат с помощью программы Калькулятор:*

 $20 + 31 - 16 + 7 =$ 

### **Тест по теме «Простейшие текстовые редакторы» (1 г.о.)**

- *1. Текстовый редактор предназначен для:*
- Создания изображений;
- Создания текстов;
- Выполнения арифметических вычислений.
- *2. Какой значок имеет программа «Блокнот»?:*

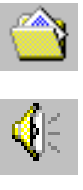

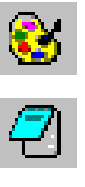

*3. Напиши Путь запуска программы «Word Pad»:*

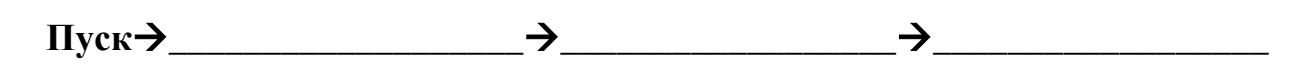

*4. Каким способом можно выйти их окна программы Блокнот?:*

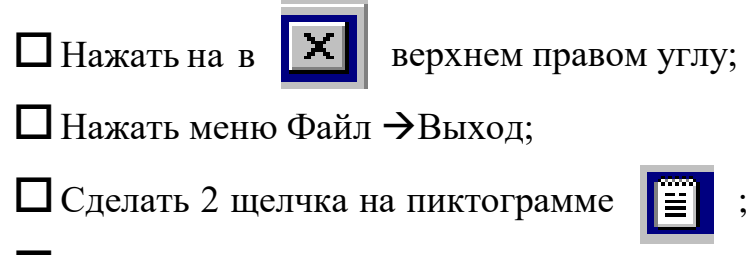

Любым выше перечисленным способом.

*5. Почему на рисунке в меню Правка одни команды выделены черным цветом, а другие – светло-серым?*

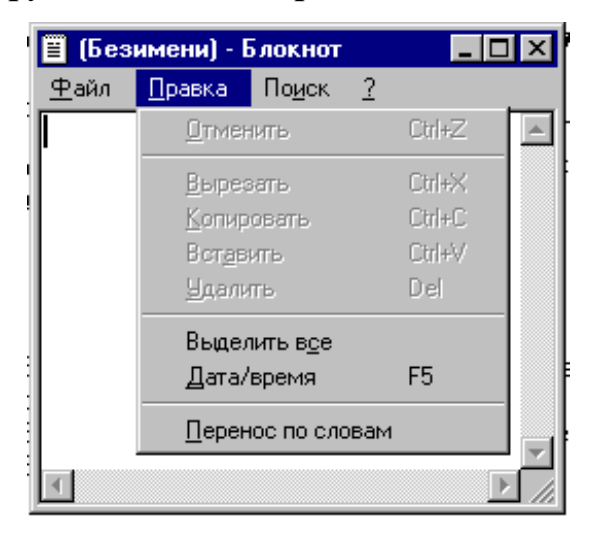

- Команду, выделенную светло-серым цветом нельзя выполнить в программе «Блокнот»;
- Команда, выделенная черным цветом, более важная;
- Команда, выделенная светло-серым цветом, временно недоступна (неактивна).

## Тест по теме «Простейшие графические редакторы» (1 г.о.)

- 1. Программа «Paint» предназначена для:
- □ Создания растровых рисунков;
- □ Создания текстов;
- □ Создания анимированных картинок.
- Прослушивания музыки

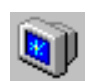

2. Какой значок имеет программа «Paint»:

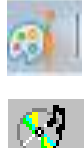

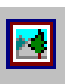

3. Напиши Путь запуска программы «Tax Paint»:

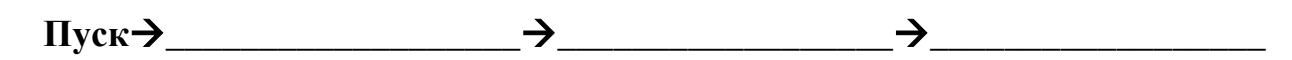

- 4. Для удаления выделенной области используется клавиша:
- $\Box$  Delete
- $\Box$  Alt
- $\Box$  Enter
- $\Box$  Ctrl
- 5. Закрашивание замкнутой области производится инструментом:
- □ Карандаш;
- □ Кисть;
- □ Заливка;
- □ Ластик.
- 6. Что бы переместить рисунок по рабочему полю его нужно:
- □ Удалить;
- □ Сохранить
- П Вылелить:
- □ Залить Заливкой.
- 7. Для того чтобы нарисовать ровный круг, квадрат или линию нужно держать клавишу:
- $\Box$  Delete
- $\Box$  Shift
- $\Box$  Enter

 $\Box$  Ctrl

### **Тест по теме «Простейшие презентационные редакторы» (1 г.о.)**

### *1. Презентационный редактор это:*

- Программа для создания мультфильмов;
- Программа для создания графических файлов;
- Программа для создания текстовых документов;
- Программа для создания презентации из слайдов.
- *2. Напиши Путь запуска программы* **«***Libre Office Impress***»***:*

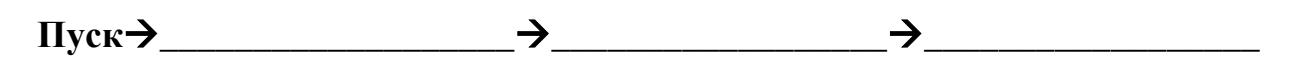

*3. Какой значок имеет программа* **«***Libre Office Impress***»***:*

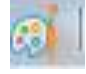

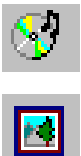

*4. Для запуска презентации на просмотр используется «горячая» клавиша?:*

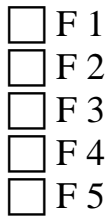

*5. Создай один слайд, в котором будет заголовок, фотография и текст (по теме, заданной педагогом).* 

### Тест по теме «Операционная система Windows» (2 г.о.)

### 1. Выбери правильный ответ. Поисковая система Windows предназначена для того, чтобы:

П Находить потерявшиеся файлы и папки;

Находить потерявшихся соселей в группе:

Находить интересные программы на лазерных дисках;

—<br>Находить удаленные файлы и папки из Корзины.

### 2. Напиши Путь запуска Поисковой системы Windows:

 $\Box$ vck  $\rightarrow$  $\rightarrow$ 

### 3. Какой символ в Поисковой системе Windows обозначает «любой»:

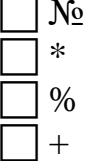

### 4. Что в Поисковой системе обозначает знак «?»:

Заменяет любой отдельный символ в названии файла;

7 Заменяет любое слово в названии файла:

7 Заменяет все название файла;

1 Ничего не обозначает.

### 5. Выбери правильный вариант ответа для поиска фотографий, если знаешь, что их расширение .jpg:

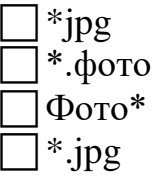

### 9.  $A$ рлык – это...?

П Копия файла, папки или программы

П Графическое изображение файла, папки или программы

Перемещенный файл, папка или программа?

*7. Подбери к расширениям файлов правильный вариант ответа, соедини их линиями:*

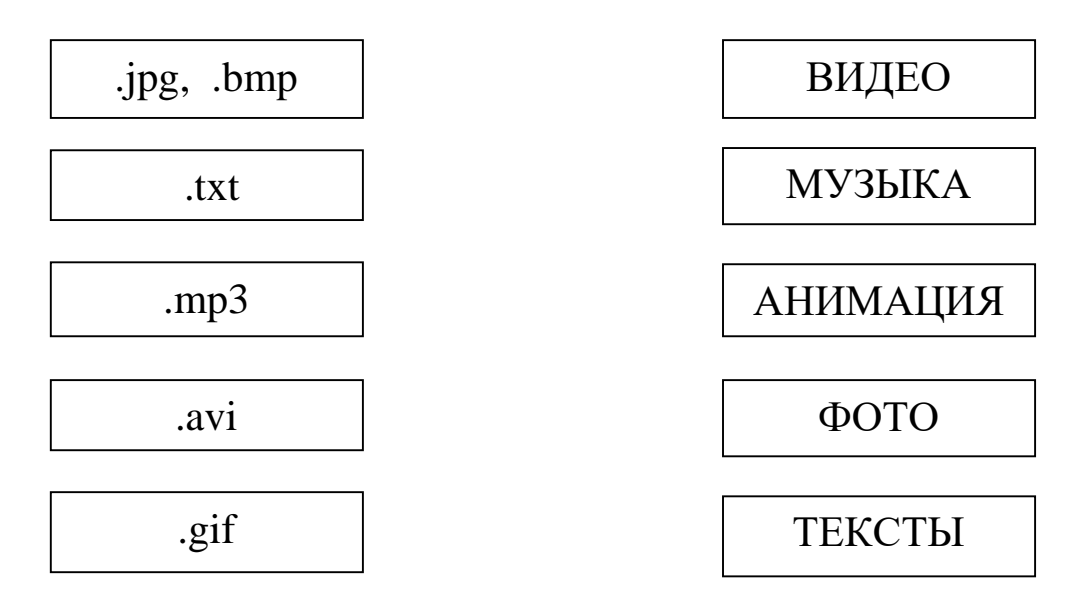

- *8. Какое имя соответствует жёсткому диску?*
	- А: В: С:
	- .<br>D:

Тест по теме «Простейшие текстовые редакторы» (2 г.о.)

## 1. Текстовый редактор это:

Программа для создания и редактирования мультфильмов;

Программа для создания и редактирования звуковых и графических файлов:

Программа для создания текстовых документов;

Программа для создания и редактирования текстовых документов.

## 2. Чтобы удалить ошибочный символ, нужно:

ПИспользовать клавишу «Capslock»;

Использовать только клавишу «BackSpace»;

ПИспользовать клавиши «BackSpace» и «Delete»;

Использовать только клавишу «Delete».

## 3. Форматирование абзаца - это:

Пламенение текста и его внешнего вида;

- Специальным образом выделенный непрерывный кусок текста;
- Изменение не самого текста, а его внешнего вида;

Изменение содержания текста.

## 4. Буфер обмена позволяет:

- saбрать» фрагмент текста;
- копировать фрагмент текста;

вставить фрагмент текста;

 $\overline{a}$  все выше перечисленное.

## 5. Абзацы можно выравнивать:

 $\Box$  По левому краю и по правому краю;

- $\Box$  По ширине;
- $\overline{\Box}$  По центру;

 $\bar{\bar{}}$  Bce выше перечисленное.

## 6. Для разделения строки на две части нужно:

Писпользовать клавишу «Delete»;

ПИспользовать клавишу«PageUp»;

Использовать клавишу«Enter».

### 7. Напиши Путь запуска программы «Блокнот»:

 $\pi$ <sup>1</sup>  $\rightarrow$  8. Укажи стрелками соответствие между клавишей и действием:

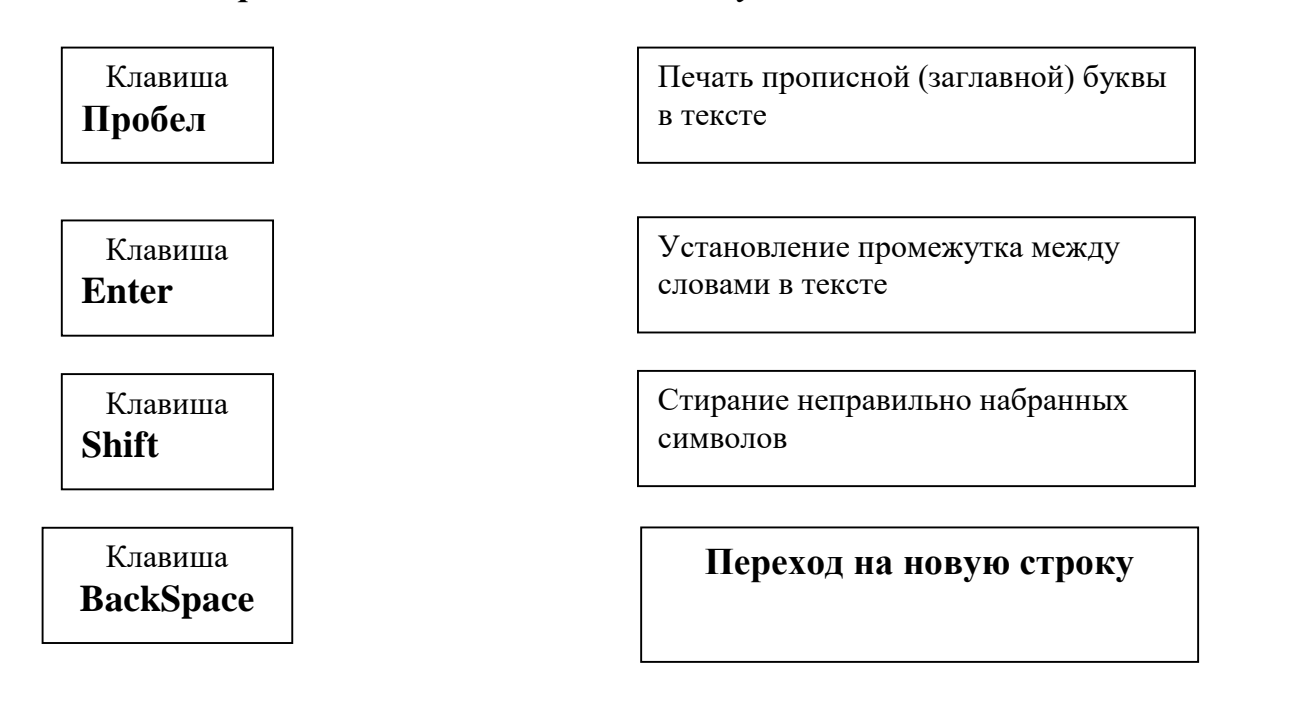

9. Чтобы в текстовый дату, нужно документ вставить нажать последовательность действий:

Тест по теме «Простейшие графические редакторы» (2 г.о.)

1. Напиши Путь запуска программы «Раскраска»:

 $\Pi$ <sub>yck</sub>  $\rightarrow$ 

2. Выбери правильный вариант ответа поиска графических файлов по их расширению:

> l.jpg .png .txt | .bmp

3. Закрашивание замкнутой области производится инструментом:

- □ Карандаш;
- □ Кисть;
- □ Заливка;
- □ Ластик.

4. Для удаления выделенной области используется клавиша:

- $\square$  Delete
- $\Box$  Alt
- $\Box$  Enter
- $\Box$  Ctrl

5. Каким способом можно выйти их окна графического редактора?:

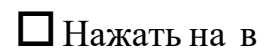

 $\Box$  Нажать на в  $\mathbf{X}$  верхнем правом углу;

- $\Box$  Нажать меню Файл  $\rightarrow$ Выхол:
- □ Сделать 2 щелчка на пиктограмме
- Плюбым выше перечисленным способом.
- 6. Создай в графическом редакторе следующий рисунок:

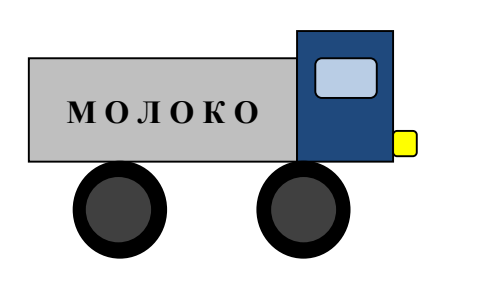

### **Тест по теме «Простейшие презентационные редакторы» (2 г.о.)**

### *1. Презентационный редактор это:*

Программа для создания и редактирования мультфильмов;

Программа для создания и редактирования графических файлов;

Программа для создания и редактирования текстовых документов;

Программа для создания и редактирования презентации из слайдов.

### *2. Выбери расширение файла программы «Libre Office Impress»:*

- $\lceil$ .jpg .odt .txt .bmp
- *3. Напиши команду вставки нового слайда:*

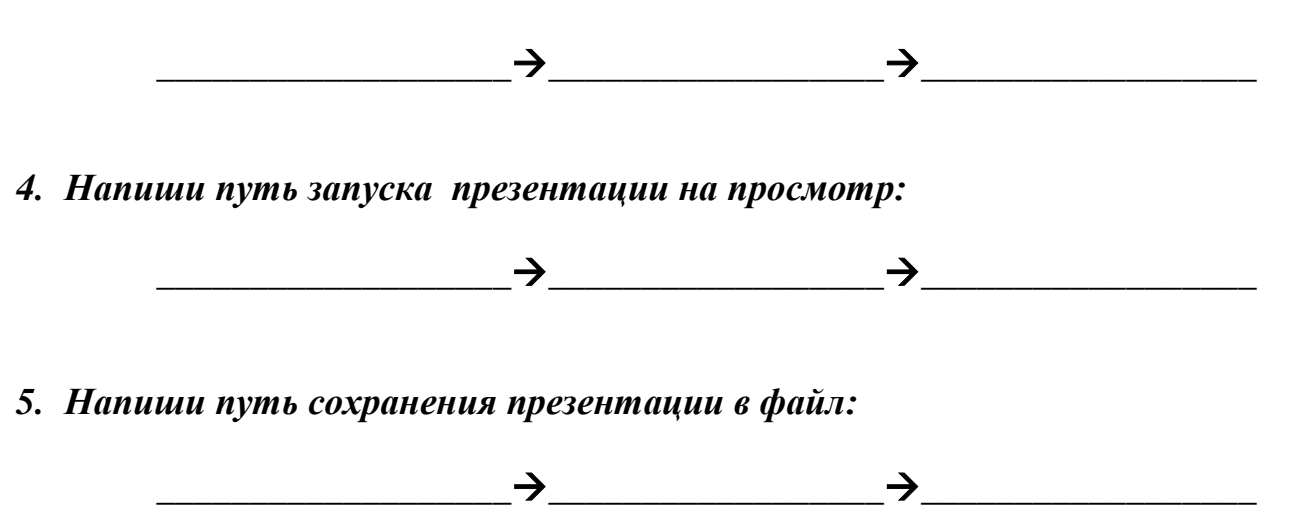

*6. Создай три слайда, в которых будет заголовок(и), фотографии и текст (по теме, заданной педагогом).* 

#### Таблица результативности

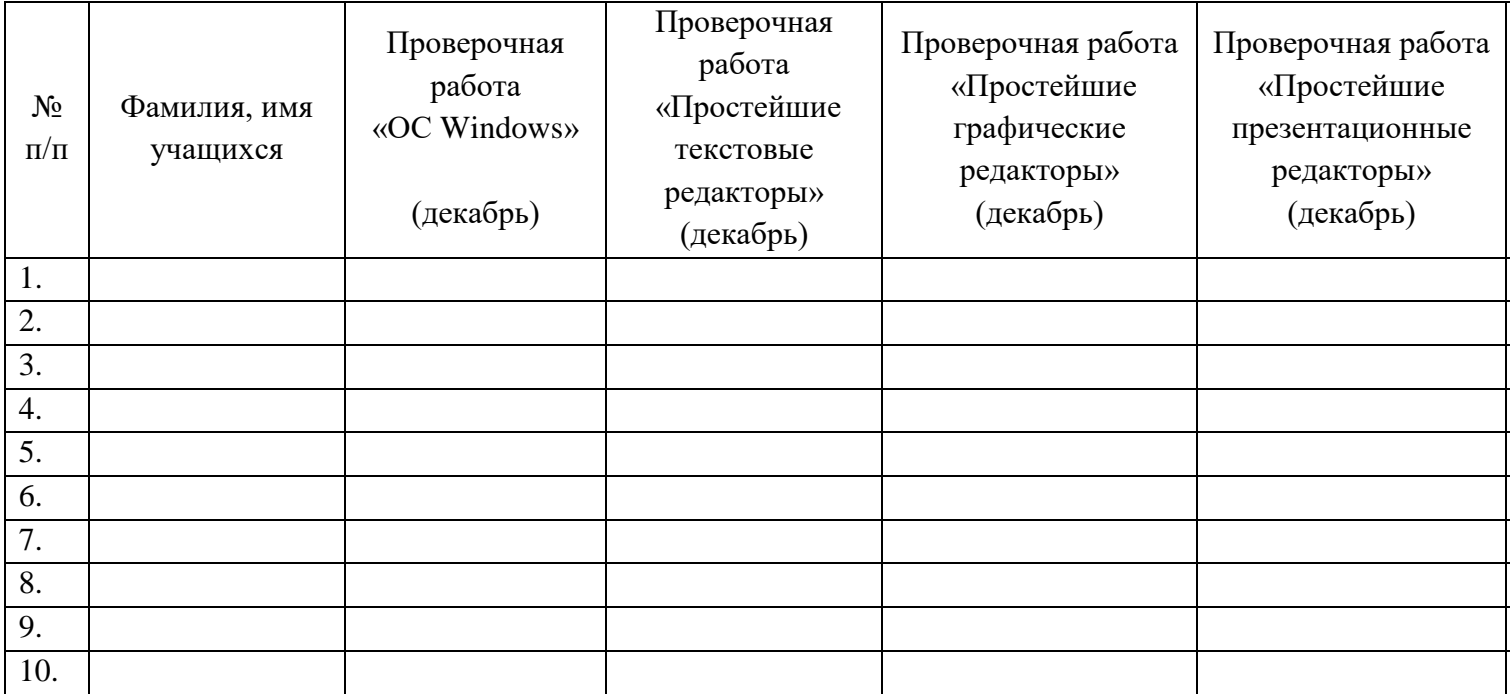

 $\Delta$  – низкий уровень (слабые навыки владения компьютером в пределах программы, не может грамотно использовать графические, текстовые, презентационные редакторы при выполнении заданий, не может выполнить задания в программно-образовательных комплексах, отсутствует участие в конкурсах, выставках).

□ – средний уровень (средние навыки владения компьютером в пределах программы, может использовать графические, текстовые, презентационные редакторы при выполнении заданий, может выполнить задания в программно-образовательных комплексах, единичное участие в конкурсах, выставках).

○ – высокий уровень (сильные навыки владения компьютером в пределах программы, может грамотно использовать графические, текстовые, презентационные редакторы при выполнении заданий, может быстро и грамотно выполнить задания в программно-образовательных комплексах, неоднократное участие в конкурсах, выставках).

Вывод (декабрь):

Вывод (май):

#### **Методические материалы**

#### Физкультминутки на занятиях

Физкультминутки помогают предупреждению и снятию умственного утомления. Проводят физкультминутку на 12- 20 минуте от начала занятия, продолжительностью 2-3 минуты.

#### Виды физкультминуток

1) Оздоровительно-гигиенические.

Их можно выполнять как стоя, так и сидя расправить плечи, прогнуть спину, потянуться, повертеть головой, «поболтать ножками». На занятиях можно проводить зарядку для глаз: не поворачивая головы, посмотреть направо, налево, вверх, вниз. Дети могут следить за движением руки педагога глазами.

2) Танцевальные.

Они выполняются обычно под музыку популярных детских песен. Все движения произвольны, танцуют кто как умеет. Они выполняются под музыку, но отличаются более четким исполнением элементов.

3) Физкультурно-спортивные.

Это традиционная гимнастика, которая выполняется строго под счет, с равномерным чередованием вдохов и выдохов. Каждое упражнение рассчитано для укрепления определенных групп мышц. Сюда можно включать бег, прыжки, приседания, ходьбу на месте.

4) Подражательные.

Зависят от фантазии и творчества педагога. Можно имитировать движения и звуки машин, паровозиков и т.д.: работу водителя, движения лягушек, обезьянок, кузнечиков, пчел. Эти физкультминутки помогают обучающимся переключиться и поднять настроение.

5) Двигательно-речевые.

Дети коллективно читают небольшие веселые стихи и одновременно выполняют различные движения, как бы инсценируя их.

#### Физкультминутка общего воздействия

1. 1-2 - встать на носки, руки вверх-наружу, потянуться вверх за руками. 3-4 - дугами в стороны руки вниз и расслабленно скрестить перед грудью, голову наклонить вперед. Повторить 6-8 раз. Темп быстрый.

2. Стойка ноги врозь, руки вперед, 1 - поворот туловища направо, мах левой рукой вправо, правой назад за спину. 3-4 - то же в другую сторону. Упражнения выполняются размашисто, динамично. Повторить 6-8 раз. Темп быстрый.

3. 1 - согнуть правую ногу вперед и, обхватив голень руками, притянуть ногу к животу.

2 - приставить ногу, руки вверх-наружу. 3-4 - то же другой ногой. Повторить 6 - 8 раз. Темп средний.

4. 1-2 - дугами внутрь два круга руками в лицевой плоскости. 3-4 - то же, но круги наружу. Повторить 4-6 раз. Темп средний.

5. Стойка ноги врозь, правую руку вперед, левую на пояс. 1-3 - круг правой рукой вниз в боковой плоскости с поворотом туловища направо. 4 - заканчивая круг, правую руку на пояс, левую вперед. То же в другую сторону. Повторить 4-6 раз. Темп средний.

6. 1- с шагом вправо руки в стороны. 2- два пружинящих наклона вправо. Руки на пояс. 1-4 - то же влево. Повторить 4- 6 раз в каждую сторону. Темп средний.

7. Стойка ноги врозь, 1- руки назад. 2-3 - руки в стороны и вверх, встать на носки. 4 расслабляя плечевой пояс, руки вниз с небольшим наклоном вперед. Повторить 4-6 раз. Темп медленный.

8. Стойка ноги врозь, руки согнутые вперед, кисти в кулаках. 1- с поворотом туловища налево "удар" правой рукой вперед. 3-4 - то же в другую сторону. Повторить 6-8 раз. Дыхание не задерживать.

9. Руки в стороны. 1-4 - восьмеркообразные движения руками. 5-8 - то же, но в другую сторону. Руки не напрягать. Повторить 4-6 раз. Темп медленный. Дыхание произвольное.

10. Стойка ноги врозь, руки на поясе. 1-3 - три пружинящих движения тазом вправо, сохраняя и.п. плечевого пояса. Повторить 4-6 раз в каждую сторону. Темп средний. Дыхание не задерживать.

11. 1- руки в стороны, туловище и голову повернуть налево. 2 - руки вверх. 3 - руки за голову. Повторить 4-6 раз в каждую сторону. Темп медленный.

### Физкультминутка для улучшения мозгового кровообращения

1. 1 - руки за голову; локти развести пошире, голову наклонить назад. 2 - локти вперед. 3 - 4 - руки расслабленно вниз, голову наклонить вперед. Повторить 4 - 6 раз. Темп медленный.

2. Стойка ноги врозь, кисти в кулаках. 1 - мах левой рукой назад, правой вверх - назад. 2 - встречными махами переменить положение рук. Махи заканчивать рывками руками назад. Повторить 6 - 8 раз. Темп средний.

3. Сидя на стуле. 1 - 2 отвести голову назад и плавно наклонить назад. 3 - 4 - голову наклонить вперед, плечи не поднимать. Повторить 4 - 6 раз. Темп медленный.

4. Стоя или сидя, руки на поясе. 1 - 2 - круг правой рукой назад с поворотом туловища и головы направо. 3 - 4 - то же левой рукой. Повторить 4 - 6 раз. Темп медленный.

5. Стоя или сидя, руки в стороны, ладони вперед, пальцы разведены. 1 - обхватив себя за плечи руками возможно крепче и дальше. 2 - и.п. То же налево. Повторить 4 - 6 раз. Темп быстрый.

6. Сидя на стуле, руки на пояс. 1 - повернуть голову направо. 2 - и.п. То же налево. Повторить 6 - 8 раз. Темп медленный.

7. Стоя или сидя, руки на поясе. 1 - махом левую руку занести через правое плечо, голову повернуть налево. 2 - и.п. 3 - 4 - то же правой рукой. Повторить 4 - 6 раз. Темп медленный.

8. 1-хХлопок в ладоши за спиной, руки поднять назад возможно выше. 2 - движение рук через стороны хлопок в ладоши вперед на уровне головы. Повторить 4 - 6 раз. Темп быстрый.

9. Сидя на стуле. 1 - голову наклонить вправо. 2 и.п. 3 - голову наклонить влево. 4 - и.п. Повторить 4 - 6 раз. Темп средний.

10. Стоя или сидя. 1 - руки к плечам, кисти в кулаки, голову на-клонить назад. 2 повернуть руки локтями кверху, голову наклонить вперед. Повторить 4 - 6 раз. Темп средний.

11.Стоя или сидя, руки в стороны. 1 - 3 - три рывка согнутыми руками внутрь: правой перед телом, левой за телом. 4 и.п. 5 - 8 - то же в другую сторону. Повторить 4 - 6 раз. Темп быстрый.

12. И.п. - сидя. 1 - голову наклонить вправо. 2 - и.п. 3 голову наклонить влево. 4 - и.п. 5 - голову повернуть направо. 6 - и.п. 7 - голову повернуть налево. 8 - и.п. Повторить 4 - 6 раз. Темп медленный.

#### Физкультминутка для глаз

1. Быстро поморгать, закрыть глаза и посидеть спокойно, медленно считая до 5. Повторить 4-5 раз.

2. Крепко зажмурить глаза (считать до 3), открыть, посмотреть вдаль (считать до 5). Повторить 4-5 раз.

3. Вытянуть правую руку вперед. Следить глазами, не поворачивая головы, за медленными движениями указательного пальца вытянутой руки влево и вправо, вверх и вниз. Повторить 4-5 раз.

4. Посмотреть на указательный палец вытянутый руки на счет 1-4, потом перенести взгляд вдаль на счет 1-6. Повторить 4-5 раз.

5. В среднем темпе проделать 3-4 круговых движения глазами в правую сторону, столько же в левую сторону. Расслабив глазные мышцы, посмотреть вдаль на счет 1-6. Повторить 1-2 раза.

6. Исходное положение: сесть на стул, руки положить на колени, расслабиться, все внимание сосредоточить на глазах. Упражнения надо выполнять без напряжения. Дышать медленно.

- на раз – поднять глаза вверх, на два – смотреть прямо, на три – потупить взор книзу, на четыре – смотреть прямо, 8 раз.

- на раз – смотреть на переносицу, на два – прямо. Повторить 8 раз.

- на раз - смотреть влево, на два – прямо, на три – смотреть вправо, на четыре – перед собой. Повторить 8 раз.

- круговые обороты глазами – 4 раза влево, четыре вправо.

- широко раскрыть глаза, а потом плотно закрыть. Повторить 5 раз.

### Физкультминутка для снятия утомления с плечевого пояса и рук

1. 1 - поднять плечи. 2 - опустить плечи. Повторить 6 - 8 раз, затем пауза 2 - 3 с, расслабить мышцы плечевого пояса. Темп медленный.

2. Руки согнуты перед грудью. 1 - 2 - два пружинящих рывка назад согнутыми руками. 3 - 4 - то же прямыми руками. Повторить 4 - 6 раз. Темп средний.

3. Стойка ноги врозь. 1 - 4 - четыре последовательных круга руками назад. 5 - 8 - то же вперед. Руки не напрягать, туловище не поворачивать. Повторить 4 - 6 раз. Закончить расслаблением. Темп средний.

4. Кисти в кулаках. Встречные махи руками вперед и назад. Повторить 4 - 6 раз. Темп средний.

5. 1 - 4 - дугами в стороны руки вверх, одновременно делая ими небольшие воронкообразные движения. 5 - 8 - дугами в стороны руки расслабленно вниз и потрясти кистями. Повторить 4 - 6 раз. Темп средний.

6. Тыльной стороной кисти на пояс. 1 - 2 - свести вперед, голову наклонить вперед. 3 - 4 - локти назад, прогнуться. Повторить 6 - 8 раз, затем руки вниз и потрясти расслабленно. Темп медленный.

7. Стойка ноги врозь, руки в стороны, ладони кверху. 1. - дугой кверху расслабленно правую руку влево с хлопками в ладони, одновременно туловище повернуть налево. 2 - то же в другую сторону. Руки не напрягать. Повторить 6 - 8 раз. Темп средний.

7. 1 - руки вперед, ладони книзу. 2 - 4 зигзагообразными движениями руки в стороны.

5 - 6 - руки вперед. 7 - 8 - руки расслабленно вниз. Повторить 4 - 6 раз. Темп средний. 8. 1 - руки свободно махом в стороны, слегка прогнуться. 2 - расслабляя мышцы плечевого пояса, "уронить" руки и приподнять их скрестно перед грудью. Повторить 6 - 8 раз. Темп средний.

9. 1 - дугами внутрь, руки вверх - в стороны, прогнуться, голову назад. 2 - руки за голову, голову наклонить вперед. 3- "уронить" руки. 4 - и.п. Повторить 4 - 6 раз. Темп средний.

10. Руки к плечам, кисти в кулаках. 1 - 2 - напряженно повернуть руки предплечьями и выпрямить их в стороны, кисти тыльной стороной вперед. 3 - руки расслабленно вниз. 4 - и.п. Повторить 6 - 8 раз, затем расслабленно вниз и встряхнуть кистями. Темп средний.

11. 1 - правую руку вперед, левую вверх. 2 - переменить положение рук. Повторить 3 - 4 раз, затем расслабленно опустить вниз и потрясти кистями, голову наклонить вперед. Темп средний.

### **План воспитательной работы с обучающимися по ДОП «Занимательная информатика»**

**Цель воспитательной работы:** Организация воспитательной работы с обучающимися по ДОП «Занимательная информатика» на основе социокультурных, духовнонравственных ценностей российского общества и государства.

#### **Направления воспитательной работы:**

*Общекультурное* (гражданско-патриотическое воспитание, приобщение детей к культурному наследию, информационное воспитание)

*Духовно-нравственное* (нравственно-эстетическое воспитание)

*Здоровьесберегающее направление, профилактика правонарушений, социальноопасных явлений* (физическое воспитание и формирование культуры здоровья, безопасность жизнедеятельности)

*Социальное направление:* (воспитание трудолюбия, сознательного, творческого отношения к образованию, труду в жизни, подготовка к сознательному выбору профессии)

**Формы работы:** тематическое занятие, выставка, творческий семейный конкурс, конкурсно-игровые программы, акции.

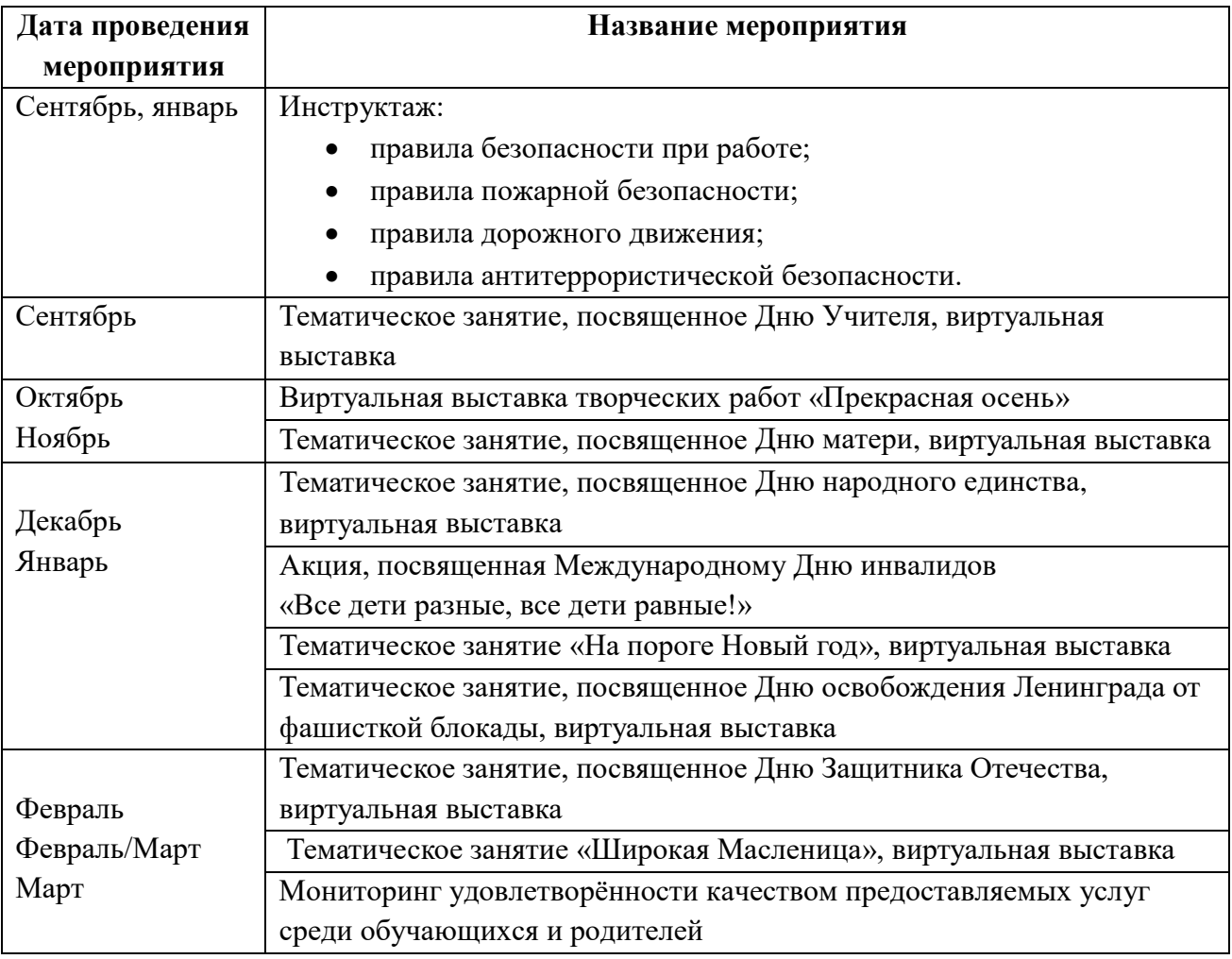

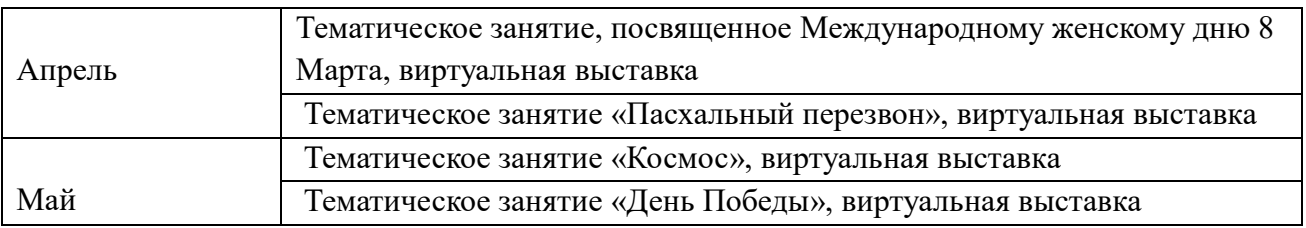